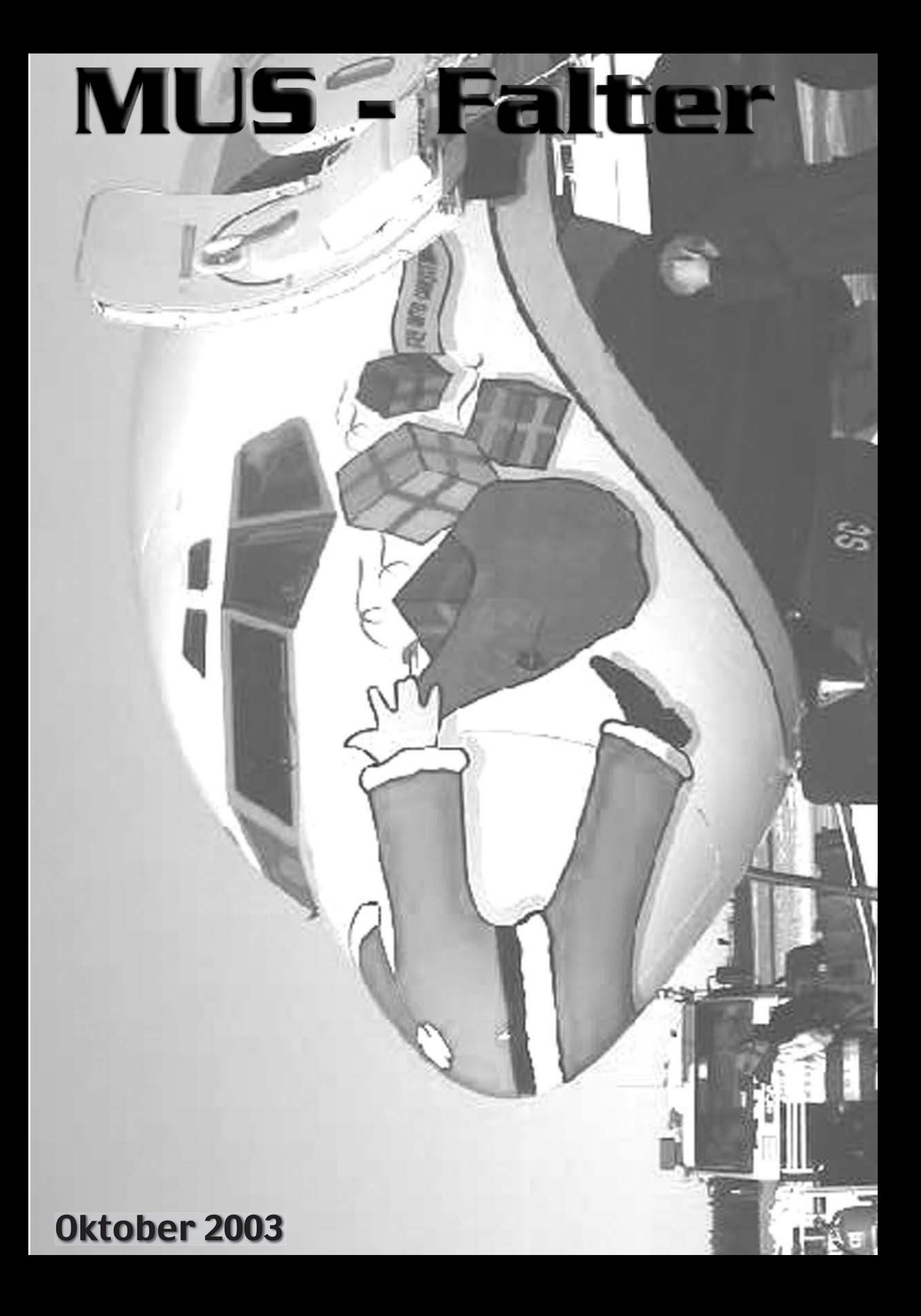

## Zum Titelbild **Inhalt**

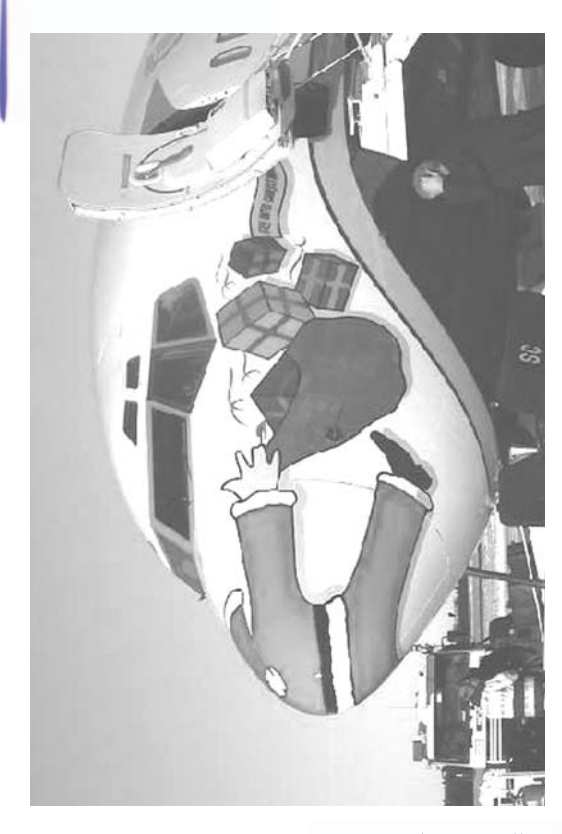

Was einem so alles Auf dem Weg in die Ferien passieren kann! Oder was macht der Weinachtsmann Jetzt schon unterwegs?

# Falter 10/2003

### *<u>Editorial</u>*

- $\epsilon$  Interna
	- Interna-Rückmeldung
- **■** Humor
- *<u>Kolumne</u>*
- **■** Software
- **Hardware** Minolta Dimage X20
	- Microsoft Hardware
- Porträt
- *<u>ChalTalk</u>*
- *S* Letzte News
- **■** Spiele
- $\bullet$  Hot Spots und vieles mehr...

Macintosh Users Switzerland Postfach, 8023 Zürich E-Mail: falter@mus.ch Http://www.mus.ch

## **Editorial**

Irgendwie verleitet die Option, bald in die Ferien gehen zu können, dazu, sich einige Fragen zu stellen, welche bereits in den Bereich der Philosophie gehören. Toleranz ist sicher ein solches Grundthema. Vieles funktioniert an unseren Traumdestinationen vielleicht nicht so, wie bei uns in der Schweiz, und dennoch gehen wir so gerne dorthin.

Du findest dort zum Beispiel des öfteren Zivilisationsrückstände vor, genannt Abfall. Oder du musst in diesem Land sparsam mit dem Wasser umgehen. Oder du triffst Menschen an, die nicht genug Geld verdienen, um ihren täglichen Bedarf an Essen zu decken.

Was tun? Nun, in solchen Fällen habe ich immer zwei Möglichkeiten. Mich masslos darüber ärgern, mich beim Reisebüro beschweren, mein Geld zurückverlangen. Grund: Ich musste mich entweder einschränken, wie beim Wasser oder mein Bild einer makellosen, reinen und sauberen Feriendestination wurde getrübt. Nur, was habe ich dann von solchen Ferien, nein halt... Was habe ich von einer Grundhaltung mit mangelnder Toleranz? Nicht viel, ich gehe zwar braungebrannt, aber voller Missmut darüber, was alles nicht gestimmt hat, wieder nach Hause, nur um dort zu erzählen, wie schlimm es war.

Die andere Möglichkeit ist, wie beim Wasser, zu verstehen, dass dieses Gut an der Feriendestination nun mal Mangelware ist. Sich den Gegebenheiten und Sitten anpassen und vielleicht nur einmal am Tag mit Süsswasser (vielfach auch Trinkwasser) sich das Salzwasser abzuduschen.

In solchen Situationen bin ich immer ein Teil des Ganzen, ein Teil der Freude, aber auch ein Teil des Problems. Durch das Reisen in Länder, welche auch um die Gunst der "reichen" Touristen buhlen, bewirke ich mit meiner Haltung auch immer etwas. Je mehr ich nun mit meinen Bedürfnissen und Vorstellungen nach Luxus und Perfektion unterwegs bin,

desto grösser kann das Manko andererseits werden, wenn es beispielsweise um die Ausbeutung der vorhandenen Ressourcen geht.

Toleranz heisst in solchen Momenten, andere Sichtweisen zu erkennen, andere Kulturen und deren Handlungsweisen zu verstehen versuchen. Es heisst für mich aber auch, mich über kleine Unzulänglichkeiten nicht aufzuregen und Situationen, die auf mich zukommen, möglichst flexibel zu handhaben.

Es heisst für mich aber nicht, blauäugig durch die Welt zu laufen, mich über den Tisch ziehen zu lassen oder mich für irgendeinen Zweck missbrauchen zu lassen. Womit ich nicht nur die Ferien meine. Toleranz braucht auch eine Gegenseitigkeit. Es reicht nicht, dass nur ich so bin, aber ich kann bei mir anfangen.

Toleranz ist aus meiner Sicht nicht einfach einmal erlernbar, es ist ein Prozess, welcher mich tagtäglich vor neue Situationen und Anforderungen stellt. Es ist für mich aber auch ein Prozess, welcher mir das Leben leichter machen kann. Dies ist für alle Bereiche anwendbar: Ferien, Freizeit, Arbeit, Familie und Verein (inkl. MUS).

Nun bin ich zuerst einmal in den Ferien, geniesse, dass ich Zeit habe. Ohne Telefon, Zeitung und Fernsehen. Aber mit viel Sonne, Meer, griechischem Essen und meiner Familie.

Gute Zeit wünsche ich euch

Michel Huber

### MUS-Meeting: Mac Basics

#### Nächstes Meeting mit neuem Konzept jetzt am 15. November in **Bern**

Definitiv am Samstag, den 15. November werden wir ein Meeting für Anfänger-, Quereinsteiger- und WiedereinsteigerInnen in Bern durchführen. In mehreren Gesprächen habe ich den Bedarf speziell von Anfängern und Anfängerinnen nochmals genauer unter die Lupe genommen. Hierbei kristallisierte sich immer mehr heraus, dass Ihr euch am meisten informative Workshops mit qualifizierten Kursleitern wünscht. Und dies möglichst mit dem eigenen Computer, damit man auch die eigenen Probleme vor Ort ansprechen kann. Somit haben wir das Meeting nach Euren Wünschen umgebaut. Daher findet es neu am 15. November statt – die Programmänderung hat die Verschiebung leider notwendig gemacht.

#### **Programm**

#### **Das Programm besteht aus mehreren Modulen mit jeweils zweistündigen Workshops. Es können bis zu 4 Module besucht werden.**

Tipps und Tricks zu Mac OS X Sicherheit: Den eigenen Mac absichern AppleWorks effizient einsetzen (Textverarbeitung, Tabellenkalkulation und Zeichnung) Von der Digitalkamera in den Mac und aufs Papier Präsentationen mit dem Mac gestalten Das WWW optimal nutzen E-Mailen, aber richtig Geschichten erzählen mit ANI...PAINT

#### **MUS-Mitglieder fragen – Experten antworten: die Infoline life!**

Nach euren Anmeldungen werden wir den Zeitplan so gestalten, dass Ihr möglichst viele Eurer Wunschworkshops besuchen könnt. Das heisst wir werden die meistgewünschten Module doppelt anbieten. Somit benötigen wir eure Anmeldungen bis zum 15. Oktober, dann können wir noch auf Eure Wünsche eingehen. Danach gilt: "es hätt solang es hätt".

Dieses ganze Programm gibt es zum gewohnt günstigen Meetingpreis von 175.- Franken inklusive Mittagessen. (Ohne eigenen Computer : zusätzliche Leihgebühren von 125.- Franken bei einer beschränkten Anzahl an Computern!). Das ausführliche Programm – sowie die Möglichkeit sich anzumelden – findet Ihr wie gewohnt im Internet und im nächsten Falter.

Ich bin gespannt, wie das neue Konzept bei Euch ankommt und freue mich auf eine neue musige Veranstaltung im November!

Ellen Kuchinka, Verantwortliche Meeting

### Interna-Rückmeldung

#### Lieber Michel Huber

Deine Ozonspalte auf der Titelinnenseite hat mich dazu bewogen, auch einmal einen Beitrag zu leisten.

Wir beschäftigen 5 Drucker der HP 4100er Serie in unserem Betrieb. Zwei davon sind praktisch im Dauerbetrieb. Die Drucker stehen unmittelbar am Schreibtisch auf dem die Mac's sind.

Unsere Praxishilfe hatte nach etwa 3 Std. Arbeit immer rote, brennende Augen gehabt, wie wenn sie unter einem Heufieberschub leiden würde. Alle Antiallergiemittel haben nicht geholfen. Ich selbst hatte nach etwa der gleichen Zeit massive Niesanfälle. Bis 30-mal in wenigen Minuten. Dann gab es etwas Ruhe bis zur nächsten Attacke. Der "Kleenex"-Verbrauch wuchs ins Unermessliche.

Interna Es fiel mir dann auf, dass ich, wenn ich den Dru-<br>Es fiel mir dann auf, dass ich, wenn ich den Dru-<br>cker nicht brauchte, keine Niesanfälle hatte. Es schien mir Wert, der Sache nachzugehen. Erst dachte ich, die Ursache könnte die Druckerschwärze sein. Die genaue Abklärung zeigte dann aber, dass die Drucker während des Druckens einen starken Ozonaustritt haben.

> Ich liess von unserem Elektriker grosse, abgewinkelte Kabelkanäle an die Luftaustrittsöffnungen der Drucker montieren, so dass die Austrittsluft nicht mehr gegen den Schreibtisch gerichtet war.

> Unsere Beschwerden gehören seither der Vergangenheit an. Der Übeltäter war das Ozon.

> Vielleicht gibt es noch andere Musianer, die in der gleichen miesen Situation stecken und vergeblich Mittel gegen Heufieber schlucken.

#### Friedbert Schedler

*Anmerkung der Redaktion:* Herzlichen Dank für den Beitrag. Es ist tatsächlich so, dass das Ozon massive Auswirkungen haben kann. Deshalb beim Kauf bereits darauf achten, wie viel Ozon ein Drucker ausstösst. Und beim Einrichten des Arbeitsplatzes ist auf eine gute Platzierung zu achten. Ich werde zu einem späteren Zeitpunkt auf die Arbeitsplatz-Ergonomie eingehen.

## MUS Mailinglisten und Special Interest Groups

Schon lange sind wir es Dir wieder einmal schuldig: die Übersicht der von MUS betriebenen Mailinglisten und SIGs (Special Interest Groups). Im Folgenden wird kurz das Thema einer Gruppe/Liste angeschnitten und der Weg aufgezeigt, wie Du Dich anmelden kannst (Abmelden und andere Möglichkeiten werden im Begrüssungsmail, bzw. der monatlichen Hilfe Datei beschrieben(

#### **MUSNews**

Das Ziel der MUS News Liste ist Ankündigungen, Aktionen und sonstige News ohne grosse Verzögerungen direkt an die Mitglieder zu bringen. Die MUS News ist eine Announcement-Mailingliste. Nur der MUS-Vorstand kann Nachrichten über die MUS News verbreiten.

Wenn eine Nachricht dringend ist und der nächste Falter zu lange dauert, dann findest Du die Nachricht in den MUS News. In den MUS News finden keine Diskussionen statt, Du erhältst also nur sehr wenige Mails und nur die ganz wichtigen Sachen.

Jedes MUS-Mitglied mit E-Mail sollte sich für die MUS News eingeschrieben haben! Um Dich für die MUS News anzumelden, schicke eine Meldung an MUSNews@mus.ch mit dem Subjekt/Betreff "subscribe".

#### **MUS Aktiv**

Für Leute, die machen! In dieser Liste geht es darum, was im MUS aktiv passiert und passieren soll. Hier diskutieren die Leute, die im MUS aktiv werkeln und tun. Wir möchten neue und bestehende Projekte diskutieren, HelferInnen suchen und neuen Helfern

die Möglichkeit geben, ein Projekt zu finden, das zu ihnen passt. Wenn Du auch zu den MUS-MacherInnen gehörst oder mehr machen möchtest, dann melde Dich an. Aber Achtung: MUS.aktiv ist nicht einfach eine Wunschliste oder Fernseh-Fernbedienung. Wenn Du einen Wunsch äusserst ("MUS sollte ... machen"), kann es sehr gut sein, dass auch Deine eigene, aktive Mitarbeit verlangt wird.

Bei der mus.aktiv-Mailingliste kannst Du Dich anmelden mit einem Mail an mus.aktiv@mus.ch mit Subjekt/Betreff "subscribe". Bei dieser Liste ist die Teilnahme auf MUS-Mitglieder beschränkt.

#### **MUS Infoline**

Für die üblichen Computerprobleme gibt es beim MUS die Infoline-Mailingliste. Habt Ihr ein Problem oder würdet Ihr gerne mithelfen, schreibt Euch doch bei der MUS Infoline Liste ein. Mit einem Mail an musinfoline@mus.ch und "subscribe" im Subjekt/Betreff seid Ihr dabei und könnt mitdiskutieren. Wir werden uns alle gegenseitig bemühen, so schnell und klar wie möglich Antworten zu finden und alle Mac-Probleme zu lösen.

#### **SIG Applescript**

Für die SIG Applescript Liste schickt ein Mail an sigapplescript@mus.ch, natürlich auch hier mit "subscribe" im Subjekt/ Betreff.

#### **SIG FileMaker**

Falls ihr an FileMaker interessiert seid und mit Gleichgesinnten darüber reden möchtet, schreibt euch doch bei der SIG FileMaker ein. Ein Mail an die Adresse sigfilemaker@mus.ch mit "subscribe" im Subjekt genügt.

Die SIG Filemaker hält in unregelmässiger Folge Treffen ab.

#### **SIG Medizin**

Die SIG Medizin und Mac beschäftigt sich mit dem Einsatz des Macintosh im medizinischen Bereich: In Praxen, Kliniken, Patientenverwaltung und so weiter. Hühneraugen und rheumatische Schmerzen werden keine kuriert.

Um Dich in der Liste anzumelden, schickst Du ein Email mit dem Subjekt "subscribe" an SIGMedizin@mus.ch.

#### **SIG Music/MIDI**

SIG Music/MIDI ist die Infoline für alle Fragen und Probleme im Bereich der computergestützten Musik-Produktion. Da alle Audio-Software komplex ist und aus Gründen der Timing-Genauigkeit relativ tief ins Betriebssystem eingreift, wird der Benutzer laufend mit allerlei Problemen konfrontiert. Dadurch ist das Bedürfnis nach Erfahrungsaustausch gross.

Um Dich in der Liste anzumelden, schickst Du ein Email mit dem Subjekt "subscribe" an sigmusic@mus.ch.

#### **SIG Schule**

Diese Gruppe dient der Diskussion über den Einsatz des Macintoshs im schulischen Bereich. Dies kann betreffen:

- Hardware, Installation, Netzwerke, Mac/PC, ...

- Standardsoftware

- Multimedia-Anwendungen + Lernsoftware, usw

Die SIG Schule funktioniert als reine Mailingliste und ist allen Interessierten geöffnet. Im MUS und unter den Mac-Benützern gibt es ja viele Lehrer, so dass es genügend Themen für die SIG Schule gibt.

Um Dich in der SIG Schule Liste anzumelden, schickst Du ein leeres Email an SIGSchule-on@mus.ch.

#### **SIG WebPublishing**

Bei der SIG WebPublishing geht es um die Publishing-Seite des Webs: Probleme und Anregungen zum Erstellen von Webseiten werden diskutiert. Dabei geht es vom grundlegenden HTML über "automatischere" Seitenerstellungs-Programme bis hin zu Datenbank-Anbindungen und Content-Management-Systemen. Schwerpunkt ist natürlich das Webpublishing mit dem Mac, aber plattformübergreifende Fragen werden immer wieder gerne beantwortet.

Um Dich in der SIG WebPublishing Liste anzumelden, schickst Du ein Email mit dem Subjekt "subscribe" an SIGWebPublishing@mus.ch.

#### **SIG Games**

In der SIG Games wird alles übers Gamen mit dem Mac besprochen, ob es nun um Shooter, Strategie oder Simulationen geht. Auch zum Beispiel Installationsprobleme oder ähnliche Fragen werden in der Liste behandelt. Aber auch wenn du

Fragen zu Hardware hast, zum Beispiel zu einem Joystick, bist du bei der SIG Games

richtig!

Natürlich ist es möglich, hin und wieder Treffen, beziehungsweise LAN-Parties, zu

veranstalten.

Um dich bei der SIG Games anzumelden, schickst du ein Blanko-E-mail an siggames-on@mus.ch. Oder wenn du selbst nicht daran interessiert bist, kennst du sicher noch jemanden, der sich in der SIG Games mit anderen austauschen will.

#### Auf dem Internet

Auf folgender Seite findest Du obige Information mit direkten Links zum Anmelden/Abmelden <http: //www.mus.ch/help/lists.html>.

Andreas Rutishauser

## Humor

Now my database has gone away. Oh I believe in yesterday. Suddenly, There's not half the files there used to be, And there's a milestone hanging over me The system crashed so suddenly. I pushed something wrong What it was I could not say. Now all my data's gone and I long for yesterday-ay-ay-ay. Yesterday, The need for back-ups seemed so far away. I knew my data was all here to stay, I believe in yesterday.

DAU: "Mein Monitor geht nicht., Berater: "Ist er denn eingeschaltet? " DAU: "Ja." Berater: "Schalten Sie ihn doch mal bitte aus." DAU: "Ah, jetzt geht's...

.........................

.........................

.........................

Sie brauchen einen Computer nicht einzuschalten um festzustellen, ob Windows installiert ist. Sehen Sie einfach nach, ob die Aufschrift auf der Reset-Taste noch lesbar ist...

Computerkunde: "Ich suche noch ein spannendes Grafik-Adventure, das mich so richtig fordert:" Verkäufer: "Haben Sie es schon mal mit Windows 95 probiert?..."

## Kolumne

## Software

## PJ's Mac Universe

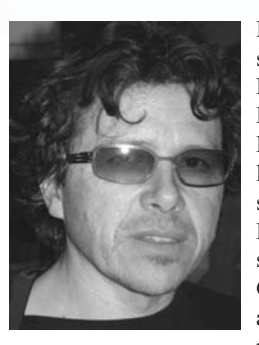

Die diversen mailing-Listen waren für mich schon immer etwas vom Wertvollsten, was MUS zu bieten hat. Oft habe ich auf der Info-Line dank der freundlichen Mithilfe anderer MUSianer ein unangenehmes Problem rasch lösen können. Die Filemaker- und Webdesign-Listen haben mir auch bei beruflichen Problemfällen, wo man meist unter Zeitdruck steht, öfters den entscheidenden Tipp gegeben. Ganz allgemein finde ich es fantastisch, dass auf den MUS-Listen in unserer vom Konkurrenzdenken geprägten Zeit ein derart freier und

grosszügiger Austausch von Informationen und Know-How stattfindet. Auch andere sehen das so, letzthin auf der Webdesign-Liste: "Vielen herzlichen Dank das ist ja super, hier wird man richtig verwöhnt!"

In letzter Zeit waren meine Eindrücke von den Listen aber eher zwiespältig. Einerseits funktionieren sie nach wie vor prima, andererseits hat manchmal ein sehr unangenehmer Tonfall Einzug gehalten. Von manchen Teilnehmern wird in oberlehrerhaftem Stil die Einhaltung gewisser Formalitäten eingefordert - insbesondere die Verwendung von TOFU auf den Listen ist ihnen ein Dorn im Auge. Dabei geht es nicht um vegetarisches Essen, TOFU bedeutet "Text oben, Fullquote unten" und ausgedeutscht ist damit gemeint, dass bei einer Antwort auf ein anderes Mail der neue Text oben steht und das Zitat des vorherigen Mails unten. Das schmeckt den TOFU-Gegnern nicht und sie haben akzeptable Argumente: wenn man die ganze Vorgeschichte lesen will, dann möchte man oben beginnen und unten die neueste Information finden. Genausogut kann man dagegen argumentieren: auf jeder News-Site steht das Neueste zuoberst. Zudem ist es im Geschäftsverkehr und im privaten mail-Austausch völlig etabliert, dass die Neuigkeit oben steht. Ich wünsche mir mehr Toleranz bezüglich solchen formellen und im Grunde genommen unwichtigen Fragen!

Viel schlimmer finde ich aber, dass manche Listenteilnehmer ihre persönlichen Frustrationen an Fragenden auslassen. Hämische Seitenhiebe im Stile von "das hättest du selber merken können" oder "wohl zu faul, um bei Google nachzuschauen" vergiften die Atmosphäre und führen regelmässig zu verbalem Schlagabtausch und ellenlangen Diskussionen. Die meisten Teilnehmer ärgern sich darüber und verlieren ihre Freude an den sonst so nützlichen und angenehmen Listen. Letzthin hat mich ein MUSer angerufen und mir die Antwort auf eine meiner Fragen persönlich gegeben - er wolle sich auf der Liste nicht wegen eines Rechtschreibefehlers blamieren. Das ist alarmierend.

Letzthin haben zwei Studien aus England und Australien belegt, dass die Suizidraten jeweils deutlich angestiegen sind, wenn rechtsgerichtete Regierungen an der Macht sind. Das erstaunt mich nicht, denn die rechten Parteien predigen die Rücksichtslosigkeit gegenüber den sozial Schwächeren. Heute ist die amerikanische Regierung an vorderster Front, die ihren "Krieg gegen den Terror" als Vorwand für kolonialistische Abenteuer, rücksichtslose Ausbeutung der globalen Ressourcen und Bespitzelung der eigenen Bevölkerung benützt. Klar, dass in einem solchen Kriegsklima der Umgangston rauher wird und dass allgemeiner Frust auch schnell mal in ein gehässiges Mail einfliesst.

Trotz diesen unangenehmen Zeiterscheinungen ist es für MUS enorm wichtig, dass der Tonfall auf den Listen freundlich bleibt oder eben wieder freundlicher wird. Nur so können wir den Mitgliedern das bieten, was sie bei uns suchen: Unterstützung bei allen Problemchen und Problemen rund um unsere normalerweise heissgeliebten Macs. Dazu gehört gerade auch Rücksichtnahme auf Neulinge und ebenso grosse Toleranz gegenüber anderen Meinungen.

PJ Wassermann

### Adoba Acrobat 6

Acrobat ist mehr als nur das Konvertieren nach PDF. Das Programm ist in seiner Vielfalt der Anwendungsmöglichkeiten bisher nicht bekannt. Dieses Profibuch beschreibt den umfangreichen Nutzen des Programms anhand vieler Praxisbeispiele und unterscheidet sich dadurch von anderen reinen Funktionsbeschreibungen.

Das Buch steht im Umfeld von Dokumentenmanagement, Dokumentensicherheit und Dokumenten-Workflow. Es zeigt anschaulich, wie sich die Acrobat-Produktpalette mit der Version 6 neu auffächert und wie Fragen der Sicherheit und der Digitalen Unterschriften, insbesondere bei Formularen, neu gehandhabt werden. Es richtet sich sowohl an Leser, die sich in Acrobat einarbeiten wollen, wie auch an Leserinnen, die ihr Wissen ergänzen möchten. Die Grundtechniken werden in Schritt-für-Schritt-Anleitungen entwickelt.

#### Aus dem Inhalt:

• Installation und Pflege von Acrobat; Unterschiede zwischen den Acrobat-Produkten, Navigieren in PDF-Dateien und Entnehmen von Text, Grafiken und Bildern

• Erstellen von PDF-Dateien, Schrifteinbettung, Komprimierung, Neuberechnung; Zusammenspiel mit Adobe Photoshop, Adobe Illustrator, Adobe PageMaker, Adobe FrameMaker, Adobe InDesign, CorelDraw und Macromedia Freehand; Export aus Office-Programmen

• Online-Publishing, Videoeinbettung, interaktive Benutzerführung; Formularerstellung, Acrobat Java-Script; Online-Korrekturabläufe; Adobe Document Server for Readerextensions

• Sicherheitskonzepte zum Schutz von PDF-Dokumenten und Digitale Unterschriften

- Softproofing
- Indizierung von PDF-Dokumentbeständen

Matthias Reich und Thomas Janicek AdobeAcrobat 6 Professional und PDF im Unternehmen 640 Seiten mit CD-ROM (Mac/Win) Verlag SmartBooks ISBN 3-908492-75-0, CHF 65.–

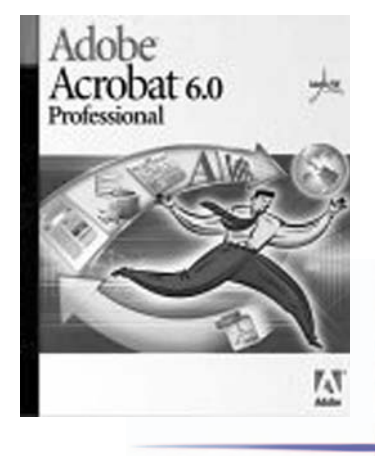

## Hardware I

#### **Minolta Dimage X20**

Wenn ich mich auf einer Zeitreise mit dieser Kamera im Mittelalter blicken liesse, würde ich vermutlich sehr bald auf dem Scheiterhaufen landen. Menschen aus dieser Zeit würden dieses kleine silbrige Ding als Hexenwerk abtun. Wieder einmal halte ich ein kleines Wunder in den Händen, wenngleich auch nur ein elektronisches. Wie könnte man Menschen, die nur ein paar Generationen vor uns gelebt haben, jemals erklären, wie diese für uns so alltägliche Wunderkiste funktioniert?

Ich gebe zu, auch wenn ich beruflich viel mit technischen und elektronischen Dingen zu tun habe, ich verstehe das Ganze auch nur ansatzweise.

Die Minolta Dimage X20 ist vergleichsweise so gross wie eine Zigarettenschachtel, gerade mal 8,5 x 6,5 x 2,5 cm. Sie besitzt ein elektronisches Display, ein innovatives Linsensystem, einen Blitz. Aufnehmen kann man grundsätzlich in zwei Modi: Fo-

tomodus und Filmmodus. Zusätzlich ist es möglich, Tonaufnahmen zu speichern. Die Wiedergabe auf dem 3,2 x 2,4 cm grossen Display erfolgt in einzelnen oder in einer Anordnung von sechs Bildern. Erfreulich wenige Knöpfe bieten viele Optionen. Mit einem Knopf wechselt man von Aufnahme zu Wiedergabe, den anderen benötigt man um in den beiden Modi das Menü und dessen Möglichkeiten aufzurufen. Einzig die Steuertasten empfinde ich als etwas gewöhnungsbedürftig. Es gibt je eine separate Taste für links und rechts und eine Taste für auf und ab und "Enter". Die Bedienung insgesamt empfinde ich als sehr intuitiv und selbsterklärend (kleine Bildchen auf dem Display). Erst beim Schreiben dieses Artikels nehme ich die Gebrauchsanweisung zur Hand, um über die Kamera selbst mehr zu erfahren. Ebenso unproblematisch empfinde ich das Übertragen der Bilder auf den Mac via USB Anschluss und das anschliessende

Bearbeiten im iPhoto Programm. Und zwei Mausklicke später sind die Fotos via Internet im Fotolabor in Kreuzlingen...

Drei Tage später halte ich die erstaunlichen Ergebnisse in meinen Händen. Obwohl die Kamera nur 2 Megapixel ausweist, schiesst sie hervorragende Bilder. Vielleicht haben die Profis nur ein müdes Lächeln für dieses fixe kleine Ding übrig, für meine Zwecke eignet sich diese Kamera ausgezeichnet. Sie ist klein, unaufdringlich und kann überall mitgenommen werden. Ein weiterer angenehmer Pluspunkt: Die Kamera

startet sehr schnell. In weniger als einer Sekunde öffnet sich der Linsenschutz und die Schärfe ist eingestellt. Das Makro ist erstaunlich, es ist kein Problem, bis auf wenige Zentimeter an ein Objekt heranzugehen. Der Autofokus stellt sogar im Dunkeln scharf. Was mir bei den Aufnahmen auffällt: Subjektiv neige ich eher zum Verwackeln der Bilder, wahrscheinlich, weil die Kamera so klein und leicht ist. Ungewohnt ist zudem, dass sich das Objektiv ganz links oben befindet. Ohne es zu wollen, habe ich ein paar Mal einen Teil meines Zeigefingers abgelichtet...

Die einzigen Punkte, die mir etwas negativ auffallen: der Stromverbrauch. Die Kamera funktioniert mit handelsüblichen Alkali Stäbchenbatterien. Diese sind, nach meiner Einschätzung, jeweils sehr schnell leer. Man tut gut daran, einen doppelten Satz Akkus und ein Ladegerät zu kaufen. Die Kamera könnte theoretisch auch am Strom betrieben werden, ein Netzteil wird aber nicht mitgeliefert. Ebenso wurde an einer simplen Schutzhülle gespart. Und mit der mitgelieferten Speicherkarte kommt man nicht allzu weit. Auf ihr haben maximal 6 Bilder in der höchsten Auflösung (1600 x 1200) platz. So war es eine meiner ersten Handlungen nach dem Erwerb der Kamera, eine 128 MB Karte nachzukaufen, was mir nun ermöglicht, 121 Bilder in höchster Auflösung zu schiessen.

Die Minolta Dimage X20 könnte auch als Webcam betrieben werden, allerdings nicht mit einem Macintosh-Computer (was mich persönlich nicht tangiert).

Auf einer CD mitgeliefert kommt der DiMAGE Viewer (auf Deutsch, für Mac OS 9 / X), der mir

亩 **CO** Ŏ. MINSLIA

allerdings nur ein Gähnen entlockt, da ich lieber gleich mit iPhoto arbeite.

Für Interessierte noch einige technische Daten, die sich übrigens neben einer gedruckten Kurzanleitung auf einer separaten CD befinden: Auflösung: 2 Megapixel (1600x1200 / 1280 x 960/ 640 x 480) Seitenverhältnis  $4.3$ Empfindlichkeit entsprechend der ISO Norm: 64-400 Lichtstärke: Blende 2,8 - 3,7 Brennweite: 4,8 bis

14,4 mm (entsprechend KB 37 - 111 mm)

Zoom: 3x (digital 12x)

LCD Monitor: 4.0 cm TFT mit Antireflexbeschichtung

Videoausgang (um die Bilder auf dem Fernseher zu präsentieren): NTSC und PAL Preis?

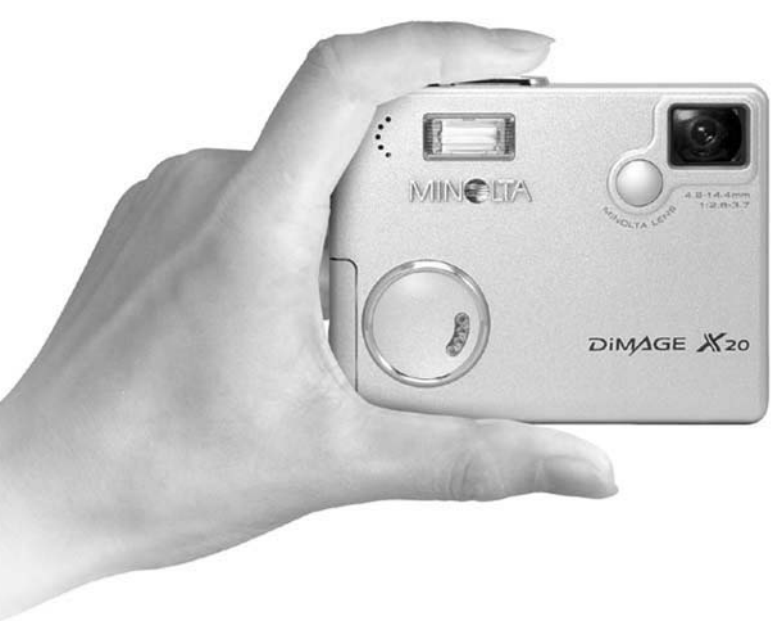

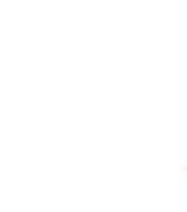

## Hardware II

Seit einiger Zeit habe ich eine drahtlose Microsoft Tastatur inkl. Maus bei mir im Einsatz. Es handelt sich um das Modell Wireless Optical Desktop. Gerade gestern konnte ich einen der grossen Vorzüge des kabellosen Systems kennen lernen. Da der Maler derzeit unsere Wohnung streicht, sind wir gezwungen, den vorhandenen Platz zu verdichten, sprich Möbel und Material im Arbeitszimmer einzustellen. Meine gewohnt kreative Unordnung muss demzufolge mit noch weniger Platz auskommen. Unterlagen, welche ich für das Erstellen des Falters brauche, stapeln sich somit auf meinem nicht allzu grossen Schreibtisch. Mit der Zeit kann das natürlich störend wirken, vor allem dann, wenn die angesammelten Papiere sich auch über die Tastatur ausbreiten :-))

Des Rätsels Lösung: Die kabellose Tastatur unter dem Papier hervornehmen und oben drauf stellen. Cool nicht! ;-))

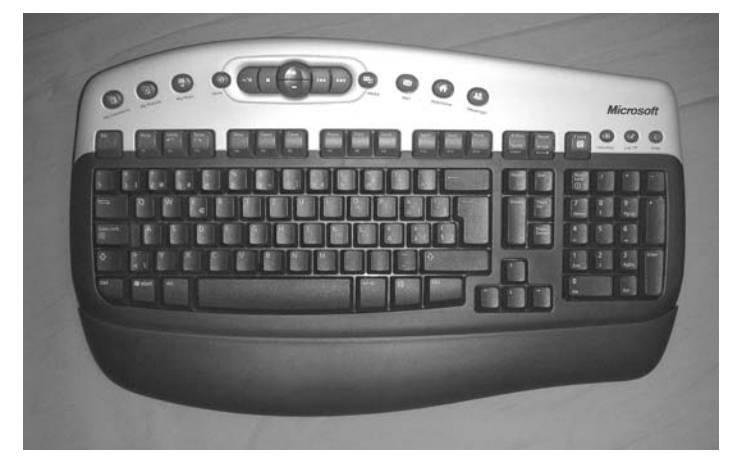

Auf jeden Fall lässt sich für mich auf dieser Tastatur sehr angenehm schreiben und all die speziellen Tasten für Multimedia möchte ich nicht missen. Ebenso lassen sich einzelne Applikationen wie Mail, natürlich Word usw. per Knopfdruck aufrufen. Für Microsoft Produkte kannst du aus einer vordefinierten Liste Aktionen mit Kurzbefehlen auf die Tastatur legen.

Die Tastatur wurde nach ergonomischen Richtlinien gestaltet und verfügt über eine bequeme, abnehmbare Handballenauflage. Die Maus überzeugt durch ihre angenehme, der Handfläche angepasste Gehäuseform. Dank ihrer Formgebung ist sie sowohl für Rechts-, als auch für

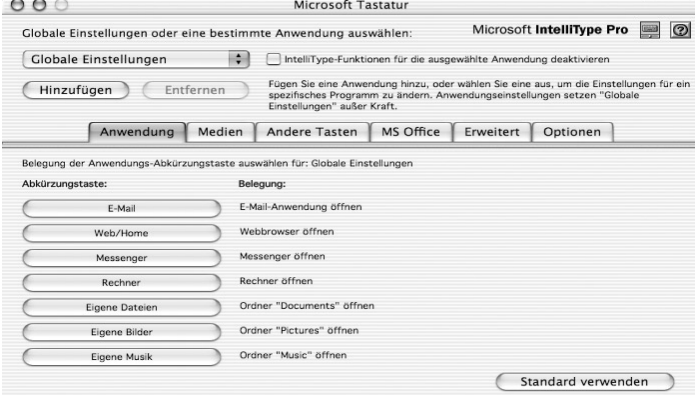

Linkshänder geeignet. Sowohl die formschöne Tastatur als auch die dazu passende Maus übertragen ihre Daten per Funk zum Mac und verbannen somit jedes störende Kabel vom Schreibtisch. (siehe oben)

Das transparente Scrollrad der Maus setzt optische Akzente und lässt sich dank der vergrösserten Oberfläche noch komfortabler bedienen. Die Scrollgeschwindigkeit ist variabel: je nachdem, wie schnell du das Rad drehst, rollt der Bildschirminhalt schneller oder langsamer.

Mit den leicht erreichbaren Tasten im Media Center startest du blitzschnell Musikstücke, spielst Videoclips ab oder regulierst die Lautstärke. Der einfachste Weg zum Multimedia-Genuss.

Mit dem Kontrollfeld lassen sich praktisch alle erdenklichen Einstellungen vornehmen:

Hier eine Übersicht über die Anwendungen. Es lassen sich natürlich auch andere Mail-Programme als Entourage oder ähnliches so öffnen. Im zweiten Kontrollfeld seht ihr, wie die Windows- und Alt-Taste für Mac umgestellt wird. Leider lässt sich auf der Tastatur das Windowssymbol nicht verbannen. Ausserdem ist das @ nicht beim G sondern bei der Taste mit der zwei. Wen dies nicht stört, dem sei die Tastatur empfohlen. Empfehlenswert ist auch, sich Akkus zuzulegen, da die Tastatur durchaus energiehungrig ist.

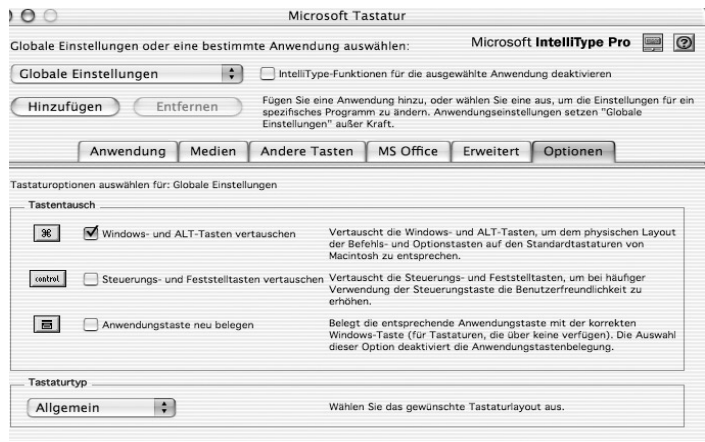

Etwas, was ich festgestellt habe, aber noch keine Lösung dafür finde:

Die Tasten mit den zwei Pfeilen (>) und die Taste mit dem Pharagraphen-Zeichen (§) sind vertauscht. Bis jetzt konnte mir niemand sagen, warum dies so ist. Die Ländereinstellungen und das Tastaturlayout habe ich überprüft. Vielleicht bringt Microsoft eine neue Treiberversion, welche diesen Makel behebt.

Michel Huber

### Wieder eine Reihe neuer Produkte

Powerdata macht es möglich. Ich kann in Ruhe und ausgiebig die Produkte im täglichen Gebrauch testen. Diesmal mit einer USB 2.0/Firewire-PCI-Karte welche auch funktioniert, einem USB 2.0 4-Port-Hub, einem Kartenleser USB 2.0 mit der Möglichkeit, 6 verschiedenen Karten einzulesen und die neuen und grösseren Pocket Harddisk von momobay. Dazu noch ein CD-Brenner von der gleichen Firma wie die Harddisk.

### Zuerst die PCI-Karte

Die Karte (KeyPlug) kommt mit 3 Ports für USB 2.0 und 2 Ports für FireWire 400. Die Karte kommt ohne Treiber und lässt sich problemlos installieren und ... funktioniert. Ein bisschen schade finde ich, dass bei FireWire auf die 400 statt 800 Version gesetzt wurde. Mit dieser Karte liess sich die momobay cx-2 problemlos über USB 2.0 betreiben.

#### USB 2.0 Hub (KeyPlug)

Dieses kleine beinahe unsichtbare Ding ist wirklich das was es verspricht, ein kleiner Hub mit 4 Ports, praktisch für unterwegs und auch zuhause. Meistens kommt der Hub ohne zusätzlichen Strom aus. Wenn nicht, ja dann kommt ein Netzteil zum Einsatz, welches doch wesentlich grösser ist als der Hub. Siehe Foto:

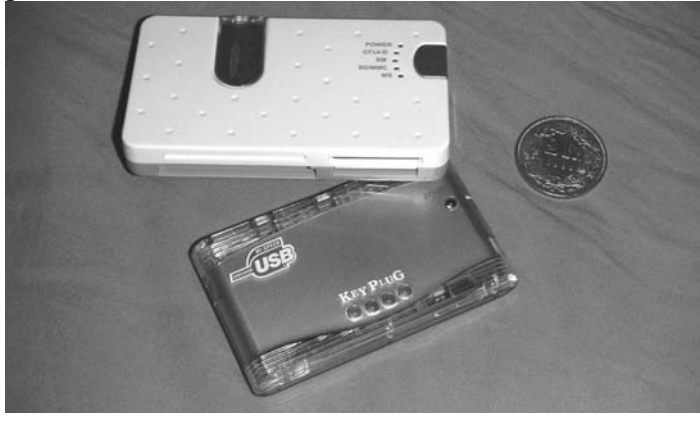

#### Kartenleser

Der Ultra Highspeed 6 in einem 1-Kartenleser, zum Auslesen verschiedener Speichermedien wie zum Beispiel SD-Ram. Ganz unbedarft habe ich diesen Kartenleser an meinen Mac angeschlossen. Natürlich auch via USB 2.0. Gespannt wartete ich auf die schnelle Geschwindigkeit bei der Übertragung der Fotos auf meinen Mac. Aber oje, in einer Minute wurden nur 10 Bilder auf meinem Computer übertragen. Da war doch die Übertragung von meinem Fotoapparat mit USB 1.1 noch schneller. Aber halt, ich hatte mich selber überlistet. In der Packung lag noch eine Mini-CD, auch mit Treiber für Mac OS. Mit diesem Treiber meinte ich das ganze verbessern zu können. Leider, leider war auf der CD nur Software für OS 9.x drauf. Schade.

Spannend ist, dass auch ohne Treiber der Kartenleser vom OS X erkannt wurde und ich, wenn auch mit Geschwindigkeitseinbussen, ohne Probleme die Fotos einlesen konnte. Eine lohnende Investition, auch weil der Kaufpreis die Geldbörse nicht allzu sehr strapaziert.

### Die Harddisk zum Mitnehmen

Über die portable momobay CX-2 habe ich im Falter schon viel geschrieben. Neu ist, dass ich nun auch via USB 2.0 auf Mac die Harddisk problemlos betreiben

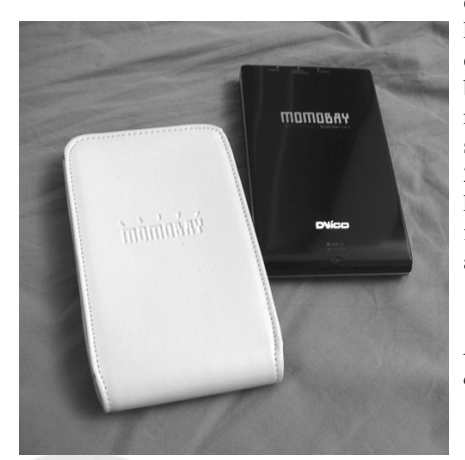

kann – ein Umstand, den ich seinerzeit noch bemängelt hatte, wurde nun behoben. Die Geschwindigkeitstests USB 2.0 versus FireWire 400 haben ein leichtes Plus für USB aufgezeigt. Siehe auch Grafiken:

*2 Grafi ken zuerst Howfast mit Fw 400 und dann mit USB 2.0*

Ansonsten wurde die Modellpalette in der

Grösse erweitert. Eine neue Farbe ist auch dazugekommen. Schwarz, und zwar im Hochglanzlook, ähnlich dem Klavierlack. Mitgeliefert wird eine weisse Ledertasche. Das sieht sehr edel aus, siehe Foto. Für mich nach wie vor ein Kultteil, weil überall anschliessbar und zum Filmeschneiden für unterwegs auch einsetzbar. Siehe auch Artikel im Aprilfalter.

#### Der CD-Brenner von momobay

Sieht cool aus der Brenner, jedoch zwei Sachen fielen mir bereits auf, bevor ich das Gerät überhaupt an den Computer angeschlossen hatte. Die mitgelieferte Software (Toast) war nicht auf dem aktuellsten Stand (nur 5.02), aktuell ist 5.2x. Und die Anschlüsse 1 mal FireWire Anschluss gross und 1 mal FireWire Anschluss klein, wie der von einer Filmkamera, reichen eigentlich nicht. So kann ich das Gerät nicht in Serie schalten mit anderen externen Festplatten, um nur eine der Möglichkeiten zu nennen.

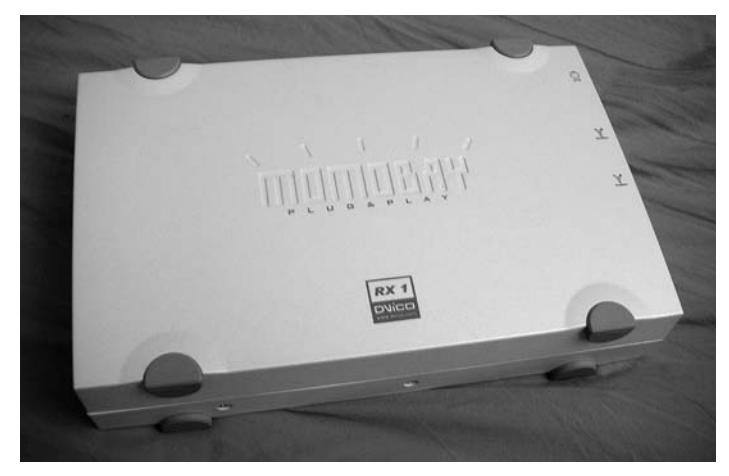

Im Test konnte ich dem Gerät eigentlich nur gute Noten geben. Der Brenner kam mit allen Geschwindigkeiten klar, egal ob Audio CDs vorlagen oder auch Daten CDs. Eine CD mit 52facher Geschwindigkeit zu brennen, da wird jedes duplizieren zum Highspeed-Erlebnis. In allen Versuchen hatte ich nie einen Ausschuss zu beklagen. Wer noch keinen Brenner hat und ohne Schnickschnack drumherum auskommt, dem kann ich den momobay RX-1 nur empfehlen,

Mein Dank geht wieder an die Adresse von Powerdata. Mehr Infos unter www.powerdata.ch

Michel Huber

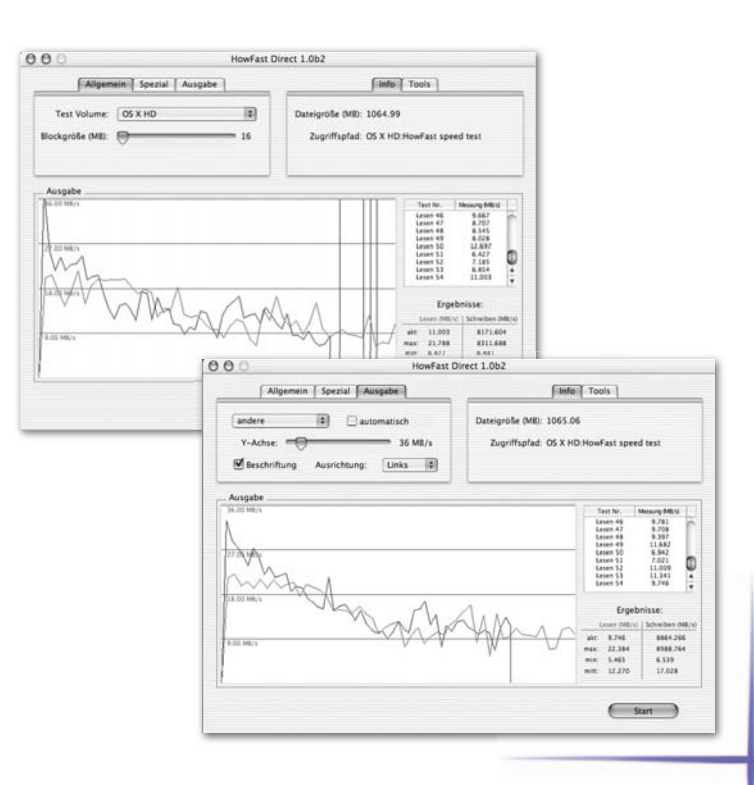

## Porträt

#### **Persönlich – Ein Porträt**

Dieses Mal machte ich mich auf den Weg zu ARGO, einem Treuhandbüro in Zürich und Stäfa. Meine Kontaktperson ist Tobias Gallati. Ihm verdanke ich meine letzten wirklich guten Steuererklärungen (ganz im Gegensatz wenn ich steuertechnische Zahlen addieren muss). Nun wollte ich ein bisschen mehr über die Person Tobias Gallati erfahren und wie ein Treuhandbüro auf die Idee kommt in einer Windows-lastigen Branche Macs einzusetzen.

Bei einer guten Tasse Kaffee und in einem Sitzungszimmer, welches die ästhetischen Ansprüche und Bedürfnisse der Firmeninhaber gut widerspiegelt, beginnen wir mit dem Gespräch. Zuerst wollte ich von Tobias wissen, wie er sich selber sieht und wie er zur ARGO gefunden hat.

Tobias erzählt mir, dass sein bisheriger Weg nicht geradlinig verlaufen ist. Er hat sehr viele verschiedene Sachen ausprobiert, unter anderem Startup-Firmen mit Rat und Tat unterstützt, ja teilweise sogar im Aufbau von Firmen intensiv mitgewirkt. Seit fünf Jahren ist er nun bei der Treuhandfirma. Heute ist als einer von fünf Partnern (auf Mandatsbasis) mitverantwortlich für das Wohl der Kunden und Kundinnen und der Firma.

Tobias sieht sich selber als Mensch, der einen korrekten Umgang schätzt und der für seine Kunden und Kundinnen sehr Lösungs-orientiert arbeitet. Wichtig ist für ihn auch, dass die Lösungen für alle tragbar sind. Dennoch ist er auch offen für unkonventionelle Lösungsansätze. Zudem ist ein guter Zuhörer, aber auch konfliktfähig, witzig und humorvoll. Sein breites kulturelles Interesse beinhaltet nebst gutem Essen und gepflegten Weinen auch Reisen, um nur einige der vielen zu nennen. Man spürt, dass dies nicht einfach leere Phrasen sind, sondern dass er dies als Person auch mit Überzeugung vertritt. Tobias ist bei weitem kein trockener Treuhänder.

Sein erster Kontakt mit dem Macintosh war in den neunziger Jahren, als er an einer Computerhandelsfirma beteiligt war. Seit jeher interessierte ihn das Thema Informatik und Computer. Nach der Computerhandelsfirma hatte Tobias eine "Mac-Pause". Erst mit Eintritt in die jetzige Firma, bekam er wieder Kontakt zum Mac. Grundsätzlich findet er den Mac "sexy". Es sei angenehmer, mit dem Mac - Betriebssystem zu arbeiten und für einen Designliebhaber auch einfach schöner.

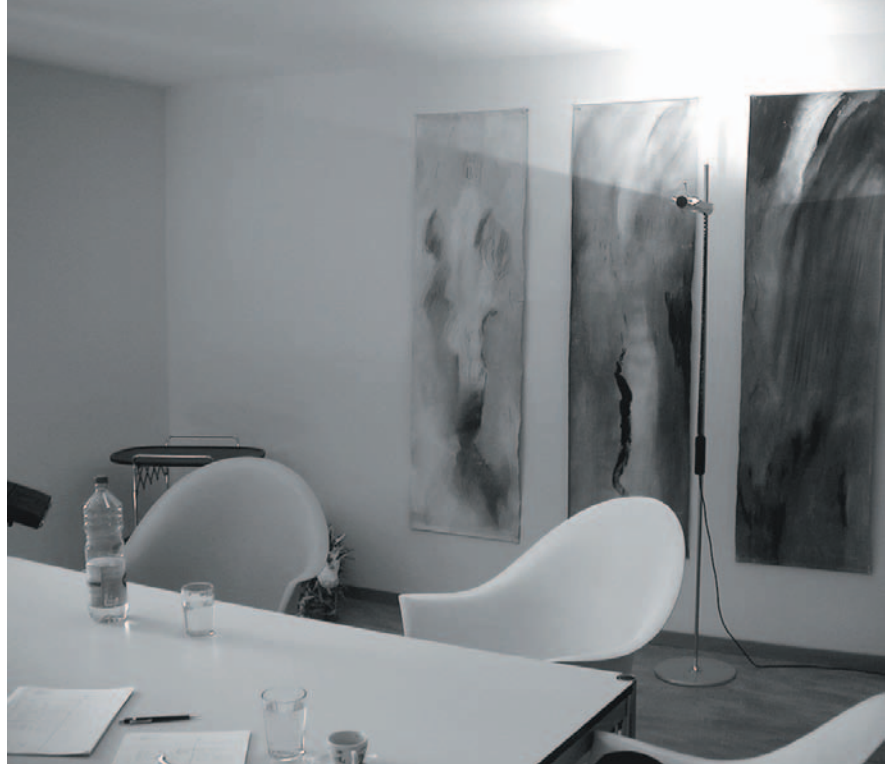

#### **Treuhandbüro und Mac, ein Widerspruch?**

Nun ja, findet Tobias, Giovanni auf der Mauer hat in der Zürcher Filiale seit jeher mit Mac gearbeitet. Und dadurch haben sie natürlich auch eine grosse Mac Kundschaft. 3/4 von ihnen arbeiten ausschliesslich mit MacCompta (Daily Soft, Lausanne). Die Vorteile dieses Programms liegen auf der Hand. Einfach in der Anwendung und dennoch den gesetzlichen Vorgaben, was die Buchhaltung betrifft, genügend.

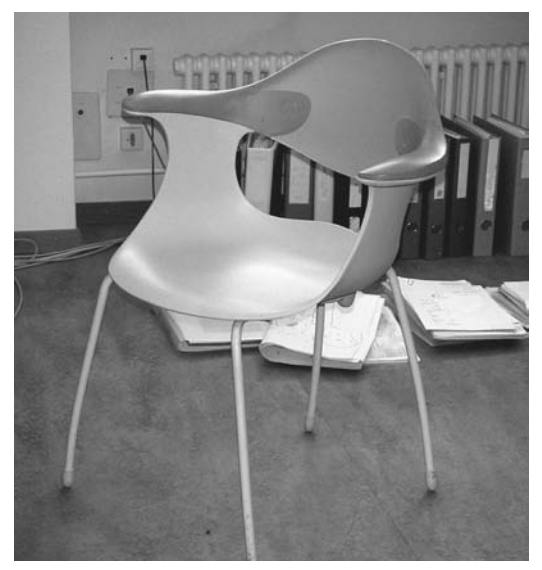

*Stuhl (Design und Akten)*

Tobias: Probleme gibt es hin und wieder mit der Schnittstelle zur Buchhaltung oder dem Steuererklärungsprogramm (Dr. Tax). Ansonsten funktioniert der Datenexport und –Import zwischen den beiden Welten gut. Weiter arbeiten wir mit FileMaker und Office. Die Adressverwaltung wird über eine selbst erstellte FileMaker-Datenbank abgewickelt. Mit Excel wird die Arbeitszeit erfasst. Die PCs in Zürich laufen über Mac-Netzwerk mit einem G4 Server. Dieser soll jedoch noch dieses Jahr aufgerüstet oder erneuert werden. Seit 1990 wird bei uns in dieser Art gearbeitet.

#### **Wie geht es mit eurer Infrastruktur weiter?**

 Tobias: Wie gesagt, wir möchten unsere Struktur erneuern. Und als wichtiger neuer Faktor kommt die Mobilität dazu. Unser Ziel ist es deshalb, die Infrastruktur so auszubauen, dass wir auch extern arbeiten können. Quasi vor Ort. Wichtig jedoch ist auch, dass sich durch die Mobilität plötzlich Rückzugsmöglichkeiten öffnen, um etwa in Ruhe arbeiten zu können. Manchmal wird der Ansturm der telefonischen Anfragen doch etwas gross. Da ist es wichtig, sich die Freiräume offen zu halten. Wenn ich jedoch im Büro bin, bin ich auch für alle erreichbar.

#### **Lieber Tobias, ich möchte nochmals auf deine Person kommen, um noch ein bisschen mehr über dich zu erfahren. Was sind deine wichtigsten Aspekte bei deiner Arbeit?**

Tobias: Die Kunden sind mir sehr wichtig. Ich arbeite sehr gerne mit innovativen, manchmal fast "schrägen" Personen zusammen. Dies finde ich sehr spannend und fordert mich natürlich auch. Zudem habe ich an mich selbst sehr hohe Ansprüche. Ich arbeite sehr gerne, manchmal auch zu viel, was mir zuweilen auch Kritik einbringt.

*Sitzungszimmer*

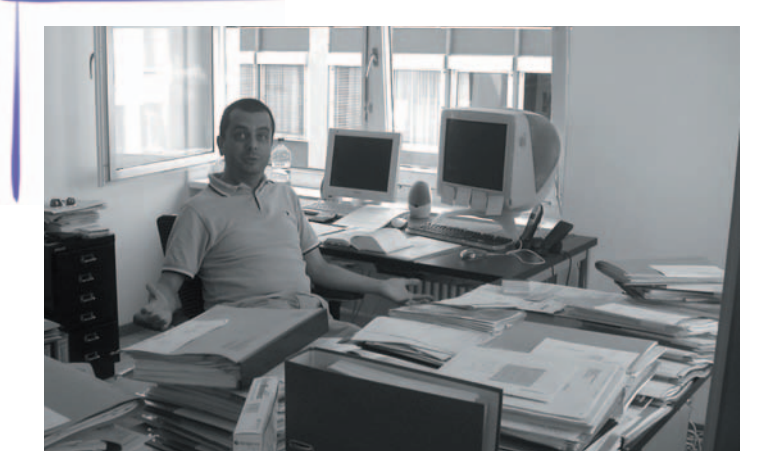

### **Du hast gesagt, dass du Firmen, welche im Aufbau sind, auch mit Rat und Tat zur Seite stehst. Machst du dies immer noch?**

Ja, im Moment betreue ich 3 – 4 Firmen in der Aufbauphase (Weinbau und Lebensmittelproduktion)

#### **Und Privat?**

Im Moment treibe ich wieder mehr Sport, wie Mountainbike oder Tennis spielen. Reisen, dies mache ich für mein Leben gerne. Ich koche sehr gerne, natürlich auch essen mit den dazugehörigen Getränken, wie einen gepflegten Wein.

#### **Gibt es für dich Grenzen im Job, aus ethischer Sicht?**

Die kann es geben, tatsächlich. Wenn zum Beispiel ein Kunde einen Job hat, welchen ich nicht mit meinen Grundsätzen vereinbaren kann, dann verzichte ich lieber auf das Mandat. In den 80 Jahren habe ich mich sehr in der Umwelt- und Jugendbewegung engagiert. Ich bin heute noch überzeugt, dass sich die damaligen Ideale gut in meinen Job integrieren lassen. Dies jedoch ohne daraus eine Religion zu machen. Ich bin eher ein realistischer und pragmatischer Mensch, bei dem der Glaube nicht im Zentrum steht. Ich bin heute sehr weltoffen und kann die Leute auch so akzeptieren, wie sie sind.

Dies ist auch wichtig, denn die Kunden und Kundinnen sollen sich bei uns wohl fühlen. Und was noch wichtiger ist, der Treuhänder ist eine Vertrauensperson, bei der man seine Sorgen auch aussprechen darf. Wir stehen dann gerne mit Rat zur Seite. Wichtig für mich ist es, im Rahmen der gesetzlichen Möglichkeiten zu bleiben.

#### **Spannend! Seit wann besteht eigentlich die Firma?**

1980 wurde ARGO gegründet. Wir haben ein Büro in Zürich und in Stäfa, wo noch die Anwaltsfirma Isler + Partner angegliedert ist. Heute arbeiten ca. 30 Personen inkl. Anwälte für die Firma.

Unsere Kundenstruktur: Sehr viele Selbständigerwerbende aus dem künstlerischen oder aus dem gestalterischen Bereich, wie etwa Grafiker oder Architekten, aber auch KMU und Privatpersonen sowie Startup-Firmen, welche im Bereich Organisation, Versicherungen und Buchhaltung Beratung brauchen.

#### **Dies ist sicher aber noch nicht alles?**

Nein, wir übernehmen nebst der Steuerberatung und dem Ausfüllen von Steuererklärungen auch noch Geschäftsabschlüsse, Beratung bei Erbschaftsfragen und Revisionen von Wohnbaugenossenschaften und Non-Profit Organisationen. Mein Lieblingsbereich ist die Beratung und Unterstützung von Start-Up Firmen. Giovanni auf der Mauer hat seine Schwerpunkte in der Organisationsberatung und in der Konfliktberatung.

Giovanni und ich sind viel im Aussenbereich tätig. Ohne ein gutes Back-Office würden wir einiges nicht erledigen können. Es ist also **Teamarbeit** 

Danke Tobias, dass du dir die Zeit genommen hast.

Michel Huber

ArgoConsilium AG, Hohlbeinstr. 34, 8008 Zürich. Tel 01 262 07 70, www.argo.ch oder E-Mail argozurich@argo.ch

# Local-Talk

### LocalTalk Basel

Unsere LocalTalk's finden in der Regel jeweils am zweiten Dienstag eines jeden Monats statt.

Ort/Zeit: Alterszentrum am Bachgraben Muesmattweg 33 , 4123 Allschwil Tel 061 / 485 30 00 Auskunft: André Pellet Telefon: 061 401 44 01 E-Mail : apellet@mus.ch

Der LocalTalk beginnt ab ca. 19:30 Uhr und dauert bis ca. 21:30 Uhr. Im Normalfall wird über ein bestimmtes Thema referiert und/oder auch über die Neuigkeiten von Apple. Themenwünsche aus dem Kreise der MUS-Mitglieder sind dabei immer willkommen. Wir freuen uns über jeden Vorschlag.

Aktuelle News oder Änderungen werden jeweils auf der MUS-Webseite veröffentlicht. Für all jene, die noch keinen Internetanschluss besitzen (?!), hier eine kurze Situationsbeschreibung über den Standort:

Das Alterszentrum erreicht man mit der Tramlinie 6 (Haltestelle Kirche). Automobilisten -von Basel her kommend- zweigen vor dem Polizeiposten kurz vor der genannten Haltestelle rechts ab. Parkplätze gibt es beidseitig entlang des Muesmattweges. Das Alterszentrum kann wie ein «U» umfahren werden.

Wenn sich neue Mitglieder oder Ein- Um- und Aufsteiger/innen auf die Mac-Plattform von unserem Wissen etwas abschneiden oder teilhaben wollen und es dann heisst "we share knowledge" (oder auf Deutsch: Wir geben Wissen weiter), beginnen wir um ca. 18:45 Uhr mit einem Spezial LocalTalk. Wir kümmern uns dann um die Probleme, welche ihr mitbringt. In diesem Falle bitte ca. 3 - 4 Tage vor dem LocalTalk eine kurze Problemschilderung, entweder per E-Mail oder telefonisch, an unseren LocalTalk-Leiter richten, damit er sich zu den Fragen und Problemen zu eurem Vorteil vorbereiten kann.

Wer aber zu all dem auch noch den persönlichen Kontakt etwas pflegen möchte: Die Ersten LocalTalker erscheinen meist schon gegen 18:30 Uhr im Restaurant des Treffpunktes – wo auch gemütlich etwas gegessen werden kann.

#### **Nächster LocalTalk: Dienstag, 11. November 2003 Thema: noch nicht bekannt**

Wie auch im Vorjahr hat sich auch heuer unser LT-Leiter zum Feriengang im Herbst verpflichtet. Daher haben wir bereits wieder eine LocalTalk-Pause. Diese Pause könnten wir ja eigentlich gut einsetzen für die Vorbereitungen zum nahenden Weihnachtsfest, damit wir ganz sicher beim Dezember-LT stressfrei dabei sein können. Im November machen wir aber noch was. Details - ob wir was haben oder auch nicht- im nächsten Falter. Wer aber nicht Talkfrei sein kann, dem können wir das Meeting in Bern, welches am 18. Oktober stattfindet, wärmstens empfehlen. Es geht ja hier nicht nur ums Thema, sondern wohlweislich auch ums Talken unter- und miteinander.

LocalTalk Basel-Team André Pellet und Kurt Richner

### Rückblick zum LocalTalk vom 09.09.2003

Querbeet durch die Mac-Landschaft. So kann man diesen LocalTalk betiteln. Es war recht aufregend, so ohne Planung und Vorbereitung und mit null Ideen an unserem Trefflokal zu erscheinen. Lediglich ein paar Programmtools hatten wir in der Tasche – naja, wir schauten mal, was da auf uns zukam.

Schon im Vorfeld, vor dem eigentlichen Beginn des Talks, als Einer nach dem Anderen eintrudelte, begann sich das Thema abzuzeichnen. Da muss bloss einer aus der Diskussion heraus beginnen mit: "Ach ja, ich hätte da gerade noch eine Frage dazu betreffend OS-Zehn". "Kein Problem" lässt André verlauten, "kann ich dir gleich anschliessend zeigen". Und wie es so ist, eine Frage löst die nächste Frage aus – und der Abend schien gerettet zu sein.

Schliesslich konnten wir 15 Nasen zählen, und mitgezählt haben wir dabei seltene Gäste, die uns mit ihrem Besuch überrascht haben. André hiess die drei Herren Vater, Sohn und Grossvater Wassermann, denn auch herzlich willkommen. Und in etwa so haben wir den Abend verbracht:

André hat nach bestem Wissen und Gewissen die Lösungen zu den Fragen und Problemen der Anwesenden präsentiert, angefangen mit der ersten Frage, die etwa so lautete: "Wie bringe ich meine Dateien von meinem alten Mac mit OS 9 auf die neue Maschine mit OS-Zehn?" "Und wie denn dann, wenn es an neuzeitlichen Anschlüssen wie etwa FireWire und dergleichen mangelt?" "Wie verhält es sich dann mit den Netzwerk-Einstellungen, z.B. TCP/IP, Sharing, DHCP etc. – welche Einstellung für was? Man sieht, André konnte sich richtig austoben am laufenden Mac mit den Antwort-Demos.

Wir hatten wieder reichlich Vieles erfahren, so z.B., wie man aus einem PowerBook ein FireWire-Laufwerk machen kann. Also das geht so: PowerBook in einen Schraubstock klemmen und so lange zusammendrücken bis er die Grösse einer FireW..... Quatsch mit Sosse – nach dem Verbinden der Maschinen einfach das PowerBook aufstarten mit gedrückter Taste "T". Genial einfach, kann ich da nur sagen. Oder dann, wie man im Finder die Spaltenbreite individuell einstellen kann, nämlich indem man beim Schieben die "alt"-Taste hält.

Querbeet bekamen wir dann auch noch ein Wacom Tablet vorgeführt. Man nehme den Malstift in die Hand und zeichne mit Hilfe der mitgelieferten Software "Procreate Painter" eine Ente oder so. Wer es im Griff hat und die nötige Zeit zum Malen, der wird sicher seinen Spass daran haben.

Zum Ausklang des Abends holte André noch einige Neuigkeiten aus der Softwareschublade, wie folgt:

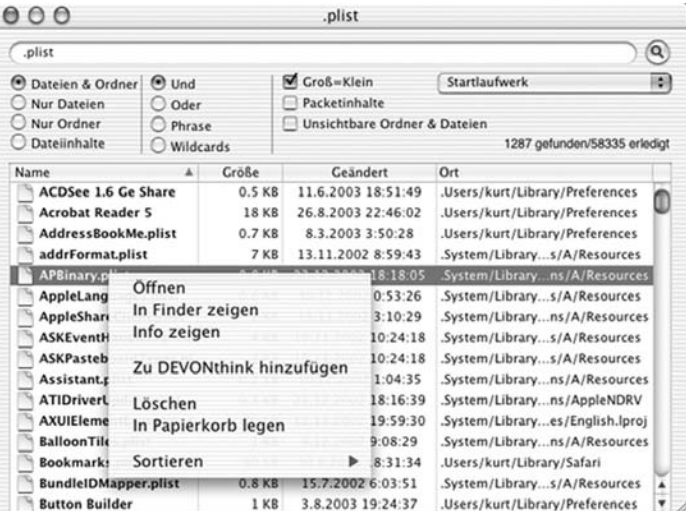

#### **SilverKeeper**

LaCie bietet mit SilverKeeper ein kostenloses Datensicherungsprogramm für den Mac an. Es erlaubt das Anlegen von Datensicherungen auf Festund Wechselspeichern, die über die IDE-, SCSI-, USB- oder FireWire-Schnittstelle an den Rechner angeschlossen sind. Laut LaCie lässt sich jeder Datenträger nutzen, für den Mac-Treiber existieren. Zu den Neuerungen in der Fassung 1.1 zählen unter anderem eine deutsche Übersetzung, eine verfeinerte Benutzeroberfläche, das Anlegen startfähiger Datensicherungen und eine Funktion, mit der sich auch unter MacOS X Datensicherungen zu einem vorher

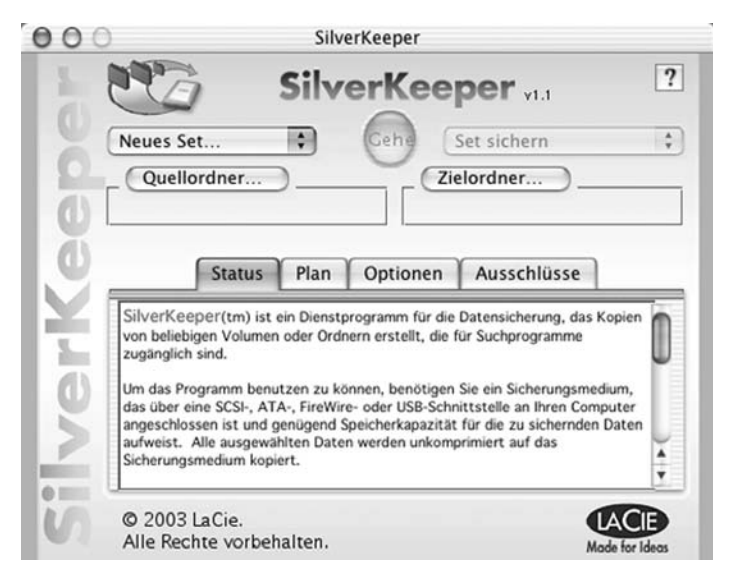

festgelegten Zeitpunkt durchführen lassen.

#### **EasyFind**

EasyFind ist eine Alternative für die in MacOS X integrierte Sherlock-Suchfunktion. Die Anwendung findet Dateien und Ordner und durchsucht Dateien auch ohne Indexierung. EasyFind kann mehrere Suchabfragen zur gleichen Zeit durchführen und bietet verschiedene Suchoptionen, darunter Wildcards, Boolean-Befehle und Suchgenauigkeit. Auch unsichtbare Dateien oder Objekte in Applikations-Paketen lassen sich mit EasyFind aufspüren. Auch ignoriert es die Funktion "Sortieren nach Namen" Umlaute. EasyFind ist kostenlos und setzt MacOS X 10.1 oder neuer voraus.

#### **Dilo**

Dieses "Progrämmli" ist nichts anderes, als ein Browser im Miniformat, zugeschnitten auf die vorgegebene Funktion. Es setzt deshalb voraus, dass man mit dem Internet verbunden ist. Dilo ist als Übersetzungshilfe, Englisch/Deutsch oder umgekehrt, gedacht und hilft dir, alle passenden Einträge zu einem gesuchten Wort aufzulisten, indem es sich wie schon gesagt im Internet mit dem "Dictionary" auf http://dict.leo.org verbindet. Eine tolle Sache, wenn man was übersetzt haben muss oder einfach mal wissen möchte, welche Redewendungen im Zusammenhang mit einem Wort bestehen in der anderen Sprache. Dilo benötigt Mac OS X 10.1 oder höher und ist Freeware. *EasyFind*

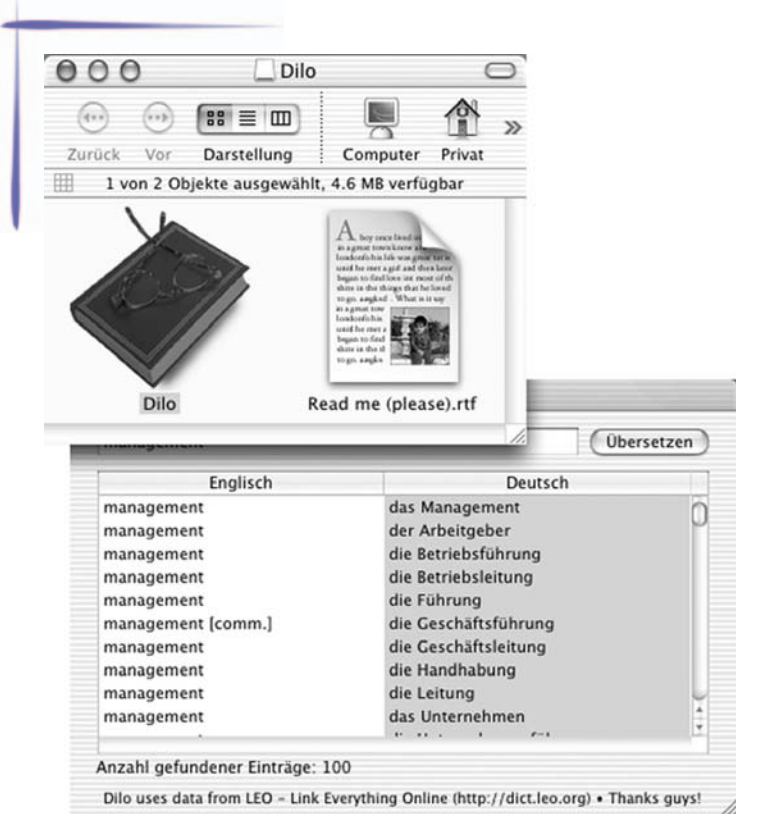

Die Links zu den oben beschriebenen Applikationen sind auf der MUS-Webseite, Abteilung LT-Basel in diesem Rückblick zu finden. Dort hat es auch noch weitere Links im Zusammenhang mit "Mac" und mit "Lernen". Es sind alles Links, die von André immer wieder gerne

#### besucht werden.

Und was dem Allem noch beizufügen ist, ist mein Erstaunen, dass ein ohne Planung und Vorbereitung durchgeführter LocalTalk länger dauern kann und erst noch fast Interessanter ist als ein Vorbereiteter : -)). Sagt hier einer logisch?

Kurt Richner

## **Stammtische**

### Züri Höck - Der Stammtisch in Zürich

Der Höck findet im Rest. Schützenhaus Albisgütli statt, das leicht zu fi nden ist. Mit dem 13er bis Endstation Albisgütli. Unser Treffen jeden Mittwoch in den geraden Kalenderwochen ab 19:30 Uhr.

Meine Briefadresse und Telefonnummer: Hanspeter Witmer, Husacher 2, 8494 Bauma Tel 052 / 394 10 34, Natel 079 / 787 76 78

### Bärentalk - Der Stammtisch in Bern

Jeden Dienstag in einer geraden Kalenderwoche ab 20.00 Uhr treffen wir uns zu einem kostenlosen Erfahrungsaustausch, um zu diskutieren oder aktuelle Probleme rund um den Computer zu lösen. Treffpunkt ist das Restaurant Don Camillo, Zieglerstr. 20, 3007 Bern, Tel 031 / 381 38 00.

### LokalTalk Ostschweiz

Jeweils ab 9 Uhr vormittags im Apple-Laden der Firma "MacComputerBörse" in Münchwilen TG.

Autobahnausfahrt Münchwilen/Sirnach. Richtung Münchwilen, alles geradeaus bis zum Kreisel. Das Lokal befindet sich im ehemaligen Gerichtgebäude direkt am Münchwiler Kreisel an der Frauenfeld-Wil-Bahn. Parkplatz hinter dem Gebäude; noch vor dem Kreisel nach rechts abbiegen. Tel. (071) 250 17 00.

#### **Rückblick**

RagTime-Einführung

An unserem September-Treff hatten wir aufgrund einer Anfrage von unserem Mitglied Herbert eine Einführung ins RagTime. Wegen reger Nachfrage bot uns der Referent Matthias Wuttke, ein RagTime-Verfechter der ersten Stunde, seine neuen Räumlichkeiten in Eschlikon an. Er verband die Einführung gleich mit der Einweihung des neuen Domizils der ComputerPunkt AG.

Matthias Wuttke verstand es, uns in erfrischender Weise die Vorzüge der neuesten Version von RagTime näher zu bringen. Vielen Dank an Matthias für den Vortrag und die Nutzung der Räumlichkeiten.

#### **Samstag, 04. Oktober 2003**

Meine OS9-Tools, nun auch im OSX

Nun habe auch ich endlich mal eine Maschine gefunden, auf der ich MacOSX probieren kann ohne meinen geliebten alten MacOS9 Produktiv-G4 damit belasten zu müssen. So kann ich weiter arbeiten und trotzdem nebenher mich etwas im OSX umschauen. Mir als altem Mac-Hasen sind da natürlich gewohnheitsbedingte Sachen aufgetaucht, an die ich mich so gewöhnt hatte und für die ich mir nun einen Ersatz unter OSX suchen musste. Ein paar Dinge möchte ich Euch davon vielleicht mal zeigen an unserem LT. Vielleicht habt Ihr auch solche Tools dabei, die Ihr nicht mehr missen möchtet. Ich verspreche, ich werde kein einziges Terminalfenster öffnen ... ;-) Es soll auch nicht Unix-Usern die Freude am OSX etwas näher bringen.

#### **Samstag, 08. November 2003 (Statt 1.November, Allerheiligen)** Videokonferenz mit dem Mac

Wir werden versuchen an diesem LokalTalk eine Videokonferenz-Verbindung zu unserem MUS-Mitglied Bruno Würgler in Schweden herzustellen! Mal schauen, was mit Apples neuer iChat AV -Software über unser kleinstes ADSL-Angebot möglich ist.

**Samstag, 06. Dezember 2003**  Noch kein Thema Noch kein Thema.

Weitere Termine Weitere Termine siehe , Chronologischer Überblick' am Anfang der Rubrik ,LokalTalk Agenda'.

Infos über LokalTalk Ostschweiz http://www.mus.ch/LocalTalk/OCH/

Alexander Villiger eMail: avilliger@mus.ch Homepage: http://www.alvi.ch/

mittlere Rispergstrasse 2 8360 Wallenwil Fax: 071/ 970 02 55 Tel : 071/ 970 02 52

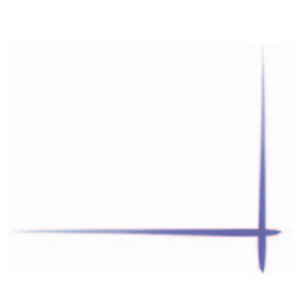

## Letzte News

### Apple stellt neues 15" PowerBook vor

Das 15" PowerBook G4 komplettiert die Palette an Notebooks, die Apple speziell für den mobilen, professionellen Anwender oder Anwenderin konzipiert hat. Auch das 12" und das 17"-Modell wurden in wesentlichen Ausstattungsdetails verbes-sert. Das 17" PowerBook G4 verfügt nun über einen schnelleren G4-Prozes-sor mit 1.33 GHz sowie mit 512KB einen gegenüber dem Vorgängermodell verdoppelten On-Chip-Level-2-Cache und ist jetzt bereits ab CHF 4'799.- inkl. MwSt. erhältlich. Das neue 12"-Modell erhält einen G4-Prozessor mit 1 GHz und kann nun über einen DVI-Port digital an alle Apple Displays ange-schlossen werden.

"Apple führt den Trend zum mobilen Computing durch die Vorstellung inno-vativer Notebooks weiter an," sagt Steve Jobs, CEO von Apple. "Das neue 15" PowerBook G4 ist der Nachfolger des legendären Titanium PowerBook G4, das Apple im Januar 2001 als erstes Notebook mit einem Breitbild-Display eingeführt hat. Mit seiner Geschwindigkeit, seinem Breitbild-Display und seinem ultraleichten Aluminium-Gehäuse ist das neue 15" PowerBook G4 die Referenz in seiner Klasse."

Entwickelt mit Blick auf die Anforderungen des kreativen Profis, besitzt das neue 15" PowerBook G4 eine innovative Tastenbeleuchtung, die über Umgebungslichtsensoren geregelt wird und für schlecht beleuchtete Umgebun-gen wie in Flugzeugen oder Design-Studios eine echte Erleichterung darstellt – von Stromausfällen gar nicht zu reden.

Das neue 15" PowerBook G4 hat einen schnellen PowerPC G4 Prozessor mit bis zu 1,25 GHz und 512 KB On-Chip-Level-2-Cache, eine überragende Grafikleistung dank der ATI Mobility Radeon 9600 mit 64 MB DDR RAM, unterstützt bis zu 2 GB DDR 333 MHz SDRAM und verfügt über eine 60 bzw. 80 GB Ultra ATA/100 Festplatte. Mit AirPort Extreme und Bluetooth ist das 15" PowerBook G4 auf dem aktuellsten Stand drahtloser Netzwerktechnik. Anschlüsse für Gigabit-Ethernet (10/100/1000BASE-T), USB 2.0 und FireWire 800 lassen keine Wünsche offen, um etwa unkomprimierte Digital-videos auf externe Speichermedien zu übertragen.

Jedes PowerBook G4 wird mit Mac OS X v10.2.7 ausgeliefert, das speziell für den mobilen Anwender Features bietet wie "Instant On", um das PowerBook in einer Sekunde aus dem Schlafmodus zu holen, "Automatic Networking", das die Netzwerkverbindung zwischen Ethernet, WLAN und Modem automatisch wechselt, sowie ein fortschrittliches Power Management, um die Batterielaufzeit durch Energiesparprofile zu verlängern. Ebenfalls im Lieferumfang enthalten ist mit iLife die integrierte Software-Suite bestehend aus iTunes, um die digitale Musiksammlung zu verwalten, iPhoto, um digitale Photos zu organisieren und zu präsentieren, iMovie für die digi-tale Videobearbeitung und iDVD für die Erstellung von DVDs.

### Preise & Verfügbarkeit

Die neuen 15"- und 17"-PowerBook-Modelle sind ab sofort im Apple Store (www.apple.com/ swissdestore) und über den Apple Fachhandel erhältlich, das neue 12" PowerBook G4 wird bis Ende des Monats verfügbar sein.

Das 15" PowerBook G4 mit 1.0 GHz für CHF 3'199.- inkl. MwSt. verfügt über

- ein Combo-Laufwerk (DVD-ROM/CD-RW);
- 256 MB DDR SDRAM;
- eine 60 GB Ultra ATA/100 Festplatte.

Das 15" PowerBook G4 mit 1.25 GHz für CHF 3'999.- inkl. MwSt. verfügt über

- ein SuperDrive-Laufwerk (DVD-R/CD-RW);
- 512 MB DDR SDRAM;
- eine 80 GB Ultra ATA/100 Festplatte;
- AirPort Extreme 54 Mbit/s Funknetzwerk;
- eine hintergrundbeleuchtete Tastatur mit Umgebungslichtsensor

Das 17" PowerBook G4 mit 1.33 GHz für CHF 4'799.- inkl. MwSt. über

• ein SuperDrive-Laufwerk (DVD-R/CD-RW);

- 512 MB DDR SDRAM;
- eine 80 GB Ultra ATA/100 Festplatte;
- AirPort Extreme 54 Mbit/s Funknetzwerk;
- eine hintergrundbeleuchtete Tastatur mit Umgebungslichtsensor.

Das 12" PowerBook G4 mit 1.0 GHz für CHF 2'599.- inkl. MwSt. verfügt über

- ein Combo-Laufwerk (DVD-ROM/CD-RW);
- 256 MB DDR SDRAM;
- eine 40 GB Ultra ATA/100 Festplatte.

Das 12" PowerBook G4 mit 1.0 GHz für CHF 2'899.- inkl. MwSt. verfügt über

- ein SuperDrive-Laufwerk (DVD-R/CD-RW);
- 256 MB DDR SDRAM;
- eine 40 GB Ultra ATA/100 Festplatte.

Auf der Apple Expo in Paris wurden mit dem Apple Wireless Keyboard und der Apple Wireless Mouse neue Bluetooth-basierende Peripheriegeräte vorgestellt, die im Umkreis von bis zu 10 Metern zuverlässig funktionieren und 128-Bit-Verschlüsselung bieten, um sensible Informationen schon bei der Dateneingabe zu schützen. Apple ist der erste Hersteller, der AFH-Software ("Adaptive Frequency Hopping") ausliefert, die störende Interferenzen zwischen Bluetooth-Geräten und anderen drahtlosen Netzwerken unterbindet. Dank dieser Technologie ist ein zuverlässiger Betrieb des Apple Wireless Keyboards und der Apple Wireless Mouse auch dann gewährleistet, wenn noch wei-tere drahtlose Geräte und Netzwerke in der Nähe aktiv sind.

Die Apple Expo in Paris hat doch einige "erwartete" Überraschungen gebracht, einen Stimmungsbericht bringen wir vielleicht in der nächsten Ausgabe. Allerdings warte ich persönlich eigentlich mit grosser Ungeduld auf die nächste OS X Version.

Quelle Apple Pressetext (mihu)

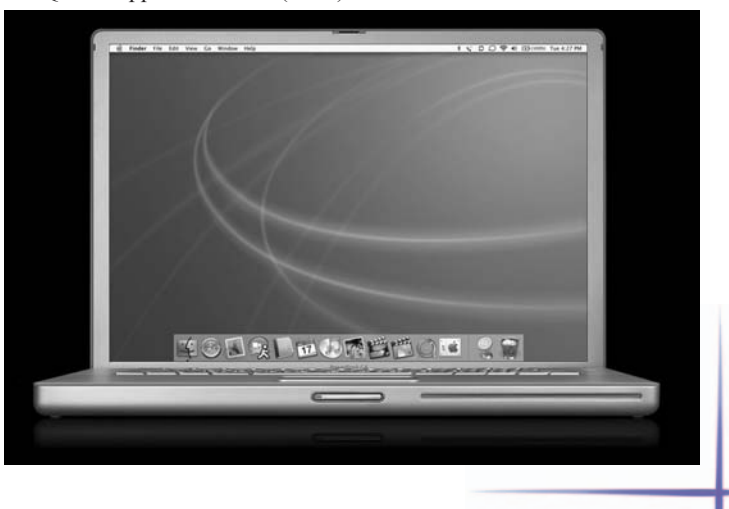

## Spiele JediKnight II: Jedi Outcast

Nach den Kriegen gegen das Imperium -aus den StarWars Filmen bekannt- wurde es ruhig um die neue Republik. Nur vereinzelt lieferten sich zurückgebliebene Truppen Kämpfe mit Armeen der Republik. Ein besorgniserregender Funkspruch veranlasst die Republik, ein

Söldnerpaar auf einen anscheinend verlassenen Planeten zu beordern.

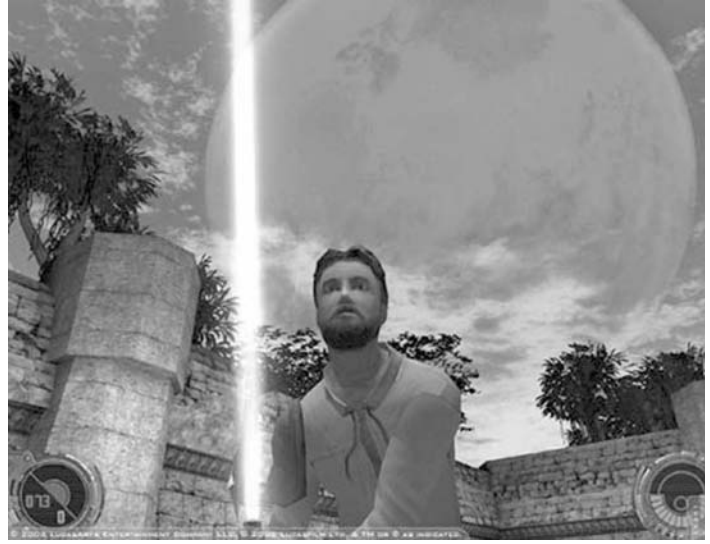

So tauchst Du nichtsahnend als Söldner Kyle Katarn mit Deiner Partnerin Jan Ors in eine Welt hinein, in der anscheinend ein geheimes Projekt läuft. Doch noch bevor Du dieses Geheimnis lüften kannst, wird Deine Partnerin von einem dunklen Jedi niedergestreckt. Aus Wut über den Verlust greifst Du als ehemaliger Jedi zum Laserschwert und kämpfst Dich durch Sumpflandschaften, Kristallminen, Raumschiffe, der Wolkenstadt von Lando, der Jedi-Akademie von Luke Skywalker und ähnliche Szenarien. Dabei löst Du etliche Rätsel, die sich wie Puzzelsteine zu einer Verschwörung zusammenlegen lassen, welche die ganze Galaxie bedroht...

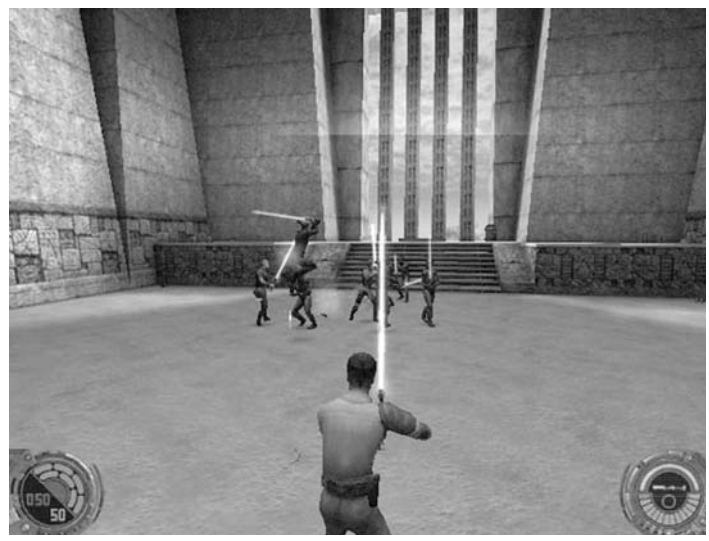

Das Spiel ist eine Mischung aus einem Ego-Shooter, einem Adventure à la "Tomb Raider" und den "Star Wars"- Filmen. Knifflige Rätsel und schwierige Jump'n'Run- Szenen wechseln sich mit atemberaubenden Laserschwertkämpfen und Ballerszenen ab. Dazu besticht das Game mit einer aufwendigen Grafik, einer relativ leichten Steuerung und einem gut umgesetzten Mehrspielermodus (vergleichbar mit Unreal Tournament).

Rundum ein gelungenes Spiel mit hohem Spielspass.

Simon Weinmann

## Vorhang auf, Scheinwerfer an: Die Sims werden zu Stars!

Hole dir deinen Superstar nach Hause: Die Sims - Megastar für den Macintosh, die neueste Erweiterung zum Erfolgsspiel Die Sims, ebnet deinen Sims den Weg zu Ruhm und Erfolg - oder in die Schande! Und du kannst deren Versuche sich zu profilieren hautnah miterleben. Anfänger und Anfängerinnen starten ihre Karriere, indem sie bei einem Agenten einen

Vertrag unterzeichnen und sich auf den Weg zur Studio-Stadt machen.

Die neue Studio-Stadt, ein individuell gestaltbarer Ort mit Filmsets, Wellness-Bereichen, Aufnahmestudios und märchenhaften Mode-Einrichtungen, ist genau der richtige Schauplatz für exklusive Events und Veranstaltungen, zu denen nur wahre Berühmtheiten eingeladen werden. Dort haben deine Sims die Möglichkeit, ihren Traum vom Leben eines Filmstars, Rockstars oder Supermodels auszuleben, Klatsch und Tratsch mit anderen Stars und Sternchen auszutauschen und ihre Beziehungen zu pflegen.

Bei ihrem Streben nach Erfolg werden die Sims von witzigen neuen Charakteren (Anm. Red hoffentlich nicht Herr Kübelböck) unterstützt. Ein sagenhafter Designer, ein megaerfolgreicher Plattenproduzent und ein wahnsinniger Regisseur beurteilen die Leistung der Sims. Ein fähiger Butler, ein gerissener Sushi-Koch und eine beruhigende Masseurin sind sofort zur Stelle, wenn es darum geht, die Launen der Star-Sims zu befriedigen. Natürlich gibt

es auch Haushaltshilfen, damit die manikürten Sims nicht das Risiko eingehen müssen, dass ihre Hände durch unangenehme Dinge wie Hausarbeit spröde werden.

Ein Leben im Scheinwerferlicht wäre aber nicht ein Leben im Scheinwerferlicht, wenn da nicht auch die nervenden Paparazzi, kreischenden Groupies und besessenen Fans wären.

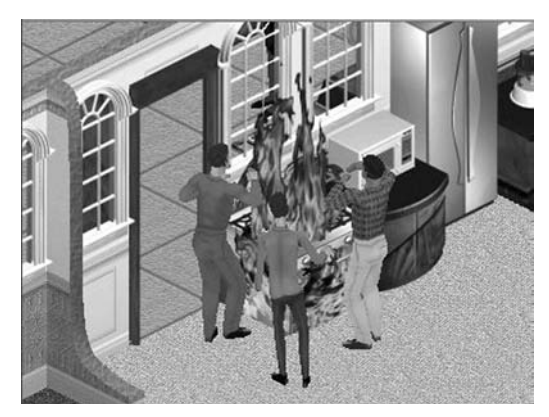

#### Features:

Neue Ruhm-Punkteanzeige.

Eine brandneue "Studio-Stadt", in der die Sims ihr Glück im Film- und Musikbusiness oder der Welt der Mode versuchen können. Neue Studio-Objekte wie Filmsets, Tonstudios und Laufstege. Neue soziale Optionen: Klüngel, Klatsch und Tratsch unter den Sim-Stars. Das Leben der Reichen und Berühmten erleben: mit dem eigenen Wellness-Center, einem persönlichen Assistenten und vielen teuren und ausgefallenen Gegenständen für das Zuhause.

Die Sims - Megastar für den Macintosh wird zur Zeit portiert und erscheint voraussichtlich Ende Oktober. Die Erweiterung kostet 30,- Euro und kann bereits vorbestellt werden, ein Original von <Die Sims für den Macintosh> wird benötigt. Ausführliche Informationen:

<www.application-systems.de/sims/ megastar.html>

Systemanforderungen: Mac OS 9.2.2 bzw. Mac OS X 10.1 oder neuer G3 mit mind. 233 MHz oder schneller (450 MHz empfohlen) 192 MB freies RAM (384 MB RAM für Mac OS X empfohlen) Grafikkarte mit mind. 2 MB VRAM (8 MB VRAM empfohlen)

750 MB freier Festplattenspeicherplatz

## Pack den Elefanten in den Mac: Zoo Tycoon wird ausgeliefert!

Zoo Tycoon für Macintosh, eine packende Mischung aus Wirtschaftssimulation und Aufbauspiel, wird ab sofort ausgeliefert.

Zoo Tycoon bietet die einmalige Möglichkeit, einen kompletten Tierpark von Grund auf zu erschaffen und nach deinen Vorstellungen aufzubauen und auszustatten.

Zoo Tycoon ist der optimale Nachschub für Freunde lustiger Aufbauspiele und Wirtschaftssimulationen wie SimCity oder Theme Park World. Bestelle jetzt, dann ist das Spiel rechtzeitig zur Fütterung der Raubtiere bei dir!

Zoo Tycoon für Macintosh ist ab Lager lieferbar. Weitere Informationen, einen kurzen Trailerfilm und Screenshots: <www.application-systems.de/ zootycoon>

## Gelungener Start der Online Inserate

Der Start ist geglückt und die ersten Inserate sind bereits von verschiedenen Mitgliedern auch veröffentlicht worden. Nun geht es darum, auch den entsprechenden "Attraktivitätsgrad" zu generieren. Das heisst, du hast es in der Hand, den Marktplatz so attraktiv wie möglich zu machen. Deshalb nachstehend nochmals die Anleitung für die Aufgabe deines Inserates.

Die Aufgabe von deinem persönlichen Inserat auf der MUS-Homepage ist startbereit. Folge dem Link auf der Eintrittsseite von MUS. Du kommst dann auf die Inseratenseite und nach der Eingabe deines Namens und Passwortes kommst du auf die Aufgabeseite, die wie folgt aussieht:

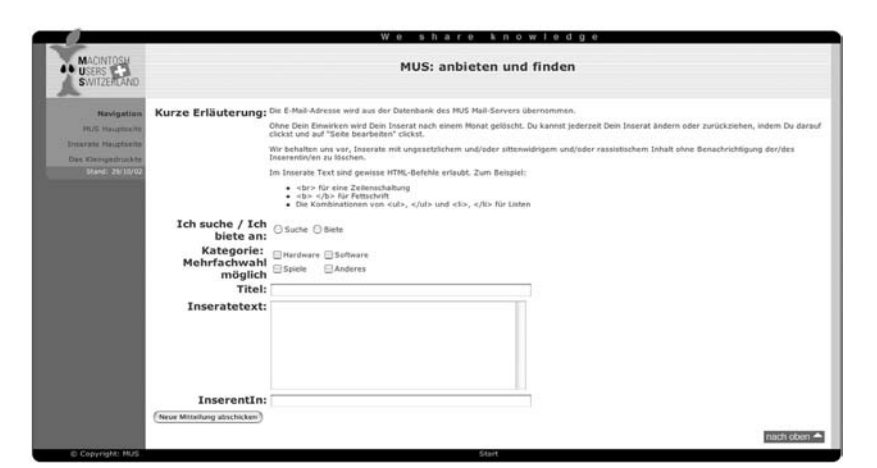

Wie du auf dem Bild siehst, gibt es vier Kategorien, um die Ware anzubieten oder das Gewünschte zu finden. Hardware, Software und Spiele sind eindeutig. Unter Kategorie "Anderes" sollte dein Text mit Computer zu tun haben. Anstössige Inserate werden ohne Nachfragen entfernt.

Die Inserate sind in zwei verschiedene Bereiche aufgeteilt. Für das Publizieren auf der Homepage ist zwingend die MUS-Mitgliedschaft nötig. Nur durch Eingabe deiner Mailadresse und deines Passwortes kannst du dein Inserat aufs Web "stellen". Das Anschauen der Inserate ist für alle zugänglich, ebenso ist die Kontaktaufnahme mit dem Verkäufer oder der Verkäuferin allen "SurferInnen", welche auf unserer Homepage landen, möglich. Dein Inserat bleibt also nicht nur auf die MUS-Mitglieder beschränkt. Diese neue Dienstleistung wird von der Falterredaktion moderiert und es gelten die gleichen Spielregeln wie im Falter:

Dein kostenloses, maximal 12 Zeilen langes Kleininserat kannst du auf der Homepage aufgeben. Es sind Kaufgesuche, Verkaufs- und Tauschangebote möglich, ebenso Stellenangebote oder auch Stellengesuche bis zu maximal 20 Zeilen (Rubrik Anderes). Wegen der aktuellen Wirtschaftslage verzichtet die Falter-Redaktion einstweilen auf den Unkostenbeitrag von 100.–– Franken.

Kommerzielle Inserate gehören nicht in den Kleininseratemarkt. Fällt der Redaktion ein kommerzielles Inserat auf, so nimmt sie mit den entsprechenden Personen Kontakt auf. Wir möchten keineswegs etwas verunmöglichen, jedoch haben solche Inserate ein ganz anderes Gefäss, um die Leute zu bewerben. Der Falter bietet zu günstigen Konditionen die Möglichkeit auf Papier Werbung zu schalten.

Was ist der Grund, dass die Inserate nur noch auf dem Web sind? • Es ist die Möglichkeit, sofort und ohne Wartezeit ein Inserat zu schalten.

• Es braucht den Umweg über die Redaktion nicht, nun kannst du selber dein Inserat aufgeben oder auch anpassen.

• Du kannst selber dein Inserat wieder vom Netz nehmen oder auch eine Ablauffrist setzen. Somit bleiben dir vielleicht Dutzende Telefonate erspart, obwohl du deine Sachen schon längst verkauft hast. Wir gehen damit auch auf eine Kritik ein, welche bereits mehrmals an die Adresse der Redaktion herangetragen worden ist. Auf dem Netz standen teilweise noch uralte Inserate im Archiv und es gab tatsächlich Leute, welche nach zwei Jahren angerufen haben, ob der Computer noch zu haben sei. Nun könnt ihr selber steuern, wie ihr es haben wollt.

• Den freigewordenen Platz im Papierfalter möchten wir für mehr Informationen, z.B. der LocalTalks benutzen.

• Das Aufbereiten der Inserate braucht Zeit, nun können wir diese für den Online-Falter einsetzen.

Natürlich ist uns bewusst, dass noch nicht alle einen Zugang zum Internet haben. Wir möchten diese Mitglieder nicht im Regen stehen lassen und publizieren diese Inserate nach wie vor im Falter.

Versucht es doch einfach aus.

Michel Huber

## Hardware III

### Neue Iomaega Technologien

Iomega, um diese Firma war es lange Zeit still, sehr still. Man munkelte, dass es die Firma gar nicht mehr gäbe. Iomega wurde gross mit den 1 GB Jazz Laufwerken und vorallem mit den bekannten Zip-Speichermedien. Die nachher entwickelten Speichermöglichkeiten konnten sich nie auf dem Markt durchsetzen. Nun steht Iomega wieder in den Startlöchern mit zwei Technologien, die sich recht vielversprechend anhören. Nachstehend die Details aus dem Pressetext:

Erste Tests bei OEMs / Speichertechnologie für Unterhaltungselektronik der nächsten Generation mit kleinformatigen 1,5 Gigabyte Wechselspeicher.

Die 1,5 GB Digital Capture Technology (DCT)-Plattform kann in Camcordern, tragbaren Video-Playern oder Tablet PCs eingesetzt werden, ebenso wie in intelligenten Handheld-Geräten jeder Art.

Erste funktionsfähige Versionen des DCT-Laufwerks und der voll wiederbeschreibbaren Medien werden ab sofort von ausgewählten OEMs (Original Equipment Manufacturer) getestet. Die DCT-Cartridge ist etwa so gross wie ein altes Fünf-Franken-Stück und wiegt nur 9 Gramm. Die stabile Disk aus rostfreiem Stahl schützt wichtige digitale Inhalte vor Datenverlust und macht digitale Geräte mobil. Zu Iomegas Partnern für die DCT-Plattform gehören Fuji Photo Film Co. Ltd., Citizen Watch Co. Ltd. und Texas Instruments. Iomega arbeitet mit weiteren innovativen Unternehmen daran, die DCT-Technologie in deren künftige Produkte zu integrieren. Der Zeitplan sieht vor, dass potenzielle OEMs Produkte mit integrierter DCT-Technologie im zweiten Quartal 2004 auf den Markt bringen können.

Das DCT-Laufwerk wird nur so gross sein wie eine Kreditkarte und wird von Citizen hergestellt. "Die Wünsche der VerbraucherInnen sind vielgestaltig: die Geräte sollen wenig Strom verbrauchen, damit die Batterien länger halten; ausserdem sollen für digitale Videos die Datentransferraten hoch sein. Zudem erwarten sie einen neuen plattformübergreifenden Medienstandard mit höheren Kapazitäten. DCT bietet all dies," so Toshihiko Nakai, Senior General Manager, Information and Communication, Products Division bei Citizen Watch Co., Ltd.

#### **Neue, kostengünstige Speichertechnologie für datenintensive Backups**

Die ersten Server- und Desktop-Produkte mit der integrierten Iomega® Removable Rigid Disk (RRD) Technologie werden für Anfang 2004 erwartet. Kernmerkmale der RRD-Technologie liegen in einer einzigartigen Kombination von Festplattenleistung, Datenintegrität und niedrigen Kosten für die Medien. Die Einsatzbereiche reichen von Medical Imaging und professioneller digitaler Video-Datenerfassung über die Bearbeitung und Archivierung von Daten im Architektur- oder Ingenieurbüro bis hin zu Videoüberwachungssystemen und anderen leistungsstarken Desktop Applikationen mit hohen Datenvolumen. Die RRD Plattform von Iomega vereint Technologie und Fertigung führender Hersteller wie Texas Instruments, TDK und ExcelStor.

Die RRD-Cartridge ist kleiner als der Stapel eines gewöhnlichen Kartenspiels und weitaus haltbarer als Tape. RRD-Medien können mehr als eine Million Mal überschrieben werden im Vergleich zu Tape, das nur wenige Tausend Mal wiederbeschrieben werden kann. Mit einer nativen maximalen Transferrate von 22MB pro Sekunde kommt die RRD Technologie auf einen effektiven Datendurchsatz von 44MB pro Sekunde und übertrifft damit die Transferrate von DDS Tape um ein Siebenfaches.

#### Michel Huber

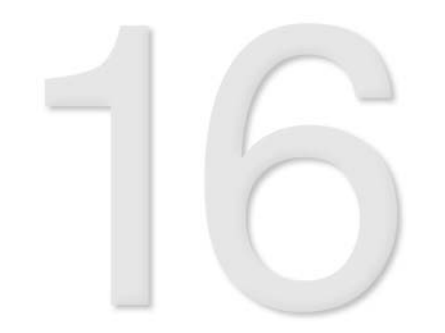

## Hot - Spots

#### **Selbstzerstörungs-DVDs**

In Amerika werden nun sog. Selbstzerstörungs-DVDs eingeführt. Walt Disney bietet seine Filme als erstes Unternehmen in diesem Format an. So kostet ein Film etwa 7 Dollar, und existiert ca. 48 Stunden. Nach diesen 2 Tagen ist die DVD nicht mehr abspielbar, also reif für den Abfall.

Das Prinzip dieser DVD ist einfach: Die Daten sind auf auf einer chemisch behandelten Oberfläche gespeichert, welche luftdicht verpackt ist. Sobald die DVD geöffnet wird, also die Oberfläche mit Luft in Kontakt kommt, wird durch einen chemischen Prozess diese Fläche zunehmend schwarz, und so nicht mehr abspielbar.

Ein grosses Problem bei dieser DVD ist sicher der entstehende Abfall. Umweltaktivisten befürchten, dass es riesige Müllberge geben wird.

#### **Alternativ-Format Player**

Das Programm "CocoModX" beginnt dort, wo andere Audio-Programme aufhören: Beim Abspielen spezieller Formate. Das kostenlose Programm kann folgende Formate abspielen: MOD, IT, XM, S3M, MTM, 669, STM, ULT, FAR, MED, AMF, DSM, IMF, GDM, STX, OKT und Zipped-MOD.

CocoModX steht nun in der Version 0.2.4 zum download (zb. auf macupdate.com) bereit.

#### **Eudora 6.0 auf Deutsch**

Dank einer Erweiterung von Studio|Grafik erhält das Mail-Programm Eudora 6 eine deutsche Benutzeroberfläche. Die 236 KByte leichte Datei steht kostenlos unter http://www.graufilter.de/eudora/ zum download bereit. Die Erweiterung muss in den Ordner "Eudora Stuff" abgelegt werden. Laut Studio|Grafik empfiehlt es sich, vor der Installation eine Sicherheitskopie der Verzeichnisse anzulegen. http://www.graufilter.de/eudora/

#### **Neue Maus von Logitech**

Speziell für Portable Computer ist die neue Funkmaus von Logitech gedacht. Und zwar, weil der Funkempfänger nicht grösser als ein Schlüssel ist und somit leicht transportiert werden kann. Dank der RF-Funk Technologie (27 Mhz Frequenz)

kann man sich mit der Zweitasten-Maus in einem Radius von bis zu zwei Meter bewegen.

Länger als sechs Monate sollen die Batterien dank der Power-Management-Technologie leben.

Gleich mit der Maus kommt eine Tasche, welche die Maus und den Empfänger beim Transport schützt. Die Maus soll ca. 60 Euro kosten, und hat eine Garantie von 5 Jahren.

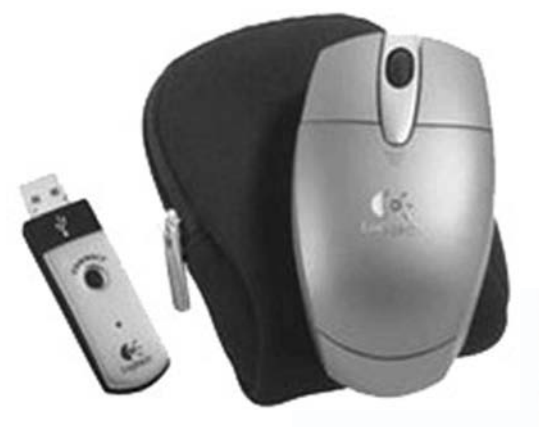

### **Griffin: RadioSHARK**

Auf der Apple Expo in Paris stellt der Zubehörspezialist Griffin sein neustes Werk vor: RadioSHARK, ein externes USB-Radio. Mit dem flossenförmigen Gerät kann man neben schlichtem anhören auch aufnehmen, und zurückspulen (Timeshift). Das Radio spielt die Frequenzen UKW (FM) und Mittelwelle (AM), zieht den benötigten Strom vom USB Port und unterstützt weder MP3 noch AAC. Da nur in AIFF-Format aufgezeichnet werden kann, benötigt man, je nach Dauer der Auf-

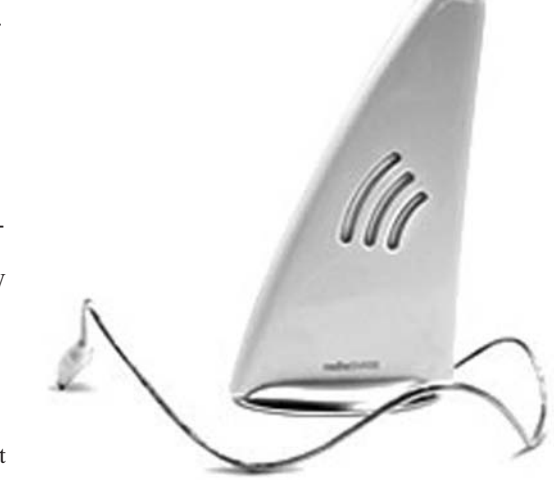

zeichnung natürlich, relativ viel Speicherplatz. Das Gerät soll etwa 80 Euro kosten und im Winter erhältlich sein.

http://www.griffintechnology.com/products/radioshark/

#### SeanWassermann

#### **iView MediaPro 2.0, iView Media und iView Catalog-Reader veröffentlicht**

iView Multimedia und Application Systems Heidelberg haben das komplette Produktportfolio aktualisiert und neue Versionen von iView MediaPro, der professionellen Mediendatenbank zur Katalogisierung und Archivierung digitaler Medien aller Art, iView Media, der flotten Medienverwaltung für alle Besitzer von Digitalkameras und den neuen kostenlosen iView Catalog-Reader veröffentlicht.

iView MediaPro 2.0 ist die neue, komplett überarbeitete Version der mehrfach ausgezeichneten Mediendatenban. Das Programm ist ein Profiwerkzeug, um große Mengen Bilder, Fotos, Illustrationen, Grafiken, Layout-Dokumente, Filme, Sounds, Zeichensätze, MP3s oder Animationen zu verwalten, zu ordnen, zu archivieren oder zu präsentieren. Die Macintosh-Version ist ab sofort als Download direkt bei Application Systems Heidelberg verfügbar. Versionen mit gedrucktem Handbuch werden in Kürze im Handel erhältlich sein.

#### iView Media

iView Media für Mac und PC ist die schlanke Medienverwaltung für alle Besitzer und Besitzerinnen von Digitalkameras und ambitionierte Hobbyzeichner bzw.-filmerinnen; es basiert auf der im professionellen Einsatz erprobten iView MediaPro-Technologie und ist

ein preisgünstiges Werkzeug zur Verwaltung privater Bildersammlungen.

#### iView Catalog-Reader

Brandneu ist der iView Catalog-Reader für Mac und PC, ein kostenloses Programm zum Weitergeben und Präsentieren von iView MediaPro-Katalogen. Mit dem Catalog-Reader können Anwender und Anwenderinnen ihre Kataloge und Diaschauen an Kunden, Freunde und Kollegen weitergeben, auch wenn diese das Programm nicht besitzen. Der kostenlose iView Catalog-Reader ist ab sofort für Macintosh und Windows verfügbar. Weitere Informationen und kostenlose Demoversionen online unter

http://www.iview-multimedia.de

Quelle Pressetexte (mihu)

#### Xupport 1.3.6 update **All-In-One Interface für Mac OS X.**

Änderungen in Xupport 1.3.6:

- Einschalten der "Show All Files" Option für Ordner im Dock
- Kleine Verbesserungen an der Reset-Funktion der "Swap files"
- Kleinere Änderungen an der Statistik-Funktion des "Swap files"
- Löschen der "Virtual Memory" Dateien überarbeitet
- Verbesserter Fortschritt-Anzeige

Xupport 1.3.6 - trial version: http://www.computersupport.ch/Xupport/download/Xupport.sit

"Xupport" stellt für eine Vielzahl von UNIX Befehlen und versteckten Optionen von Mac OS X eine grafische Benutzeroberfläche zur Verfügung.

Die Funktionen umfassen u. a.:

- Zusätzliche System, Finder und Dock Einstellungen - Datenbanksuchroutine (Browser) für "Man"-Ein-
- träge
- Datenbanksuchroutine (Browser) für unsichtbare Dateien und Ordner
- Löschen von Dateien und Ordnern mit Administrator-Privilegien

• Aktivieren/Deaktivieren des "File System Journaling"

- Ändern des "SWAP file" Standortes
- Erstellen von startfähigen Backups
- Erstellen von "Symbolischen Links"
- Optimieren der Systemleistung

• Ändern der Zugangsports für den Server (afp, ssh, httn)

• Zusätzliche Apple File Server Einstellungen (Guest Access, Log, u. a.)

• Optimieren der Netzwerkeinstellungen für Breit-

- band-Internet (Kabel, DSL, u. a.)
- Firewall
- Schreddern des Papierkorbes
- Löschen von Log-, Scratch- und Junk-Dateien
- Löschen der .DS\_Store Dateien
- Sammlung von Tastaturkürzeln für Mac OS X
- Sammlung von Mac OS Fehlermeldungen.
- $\bullet$  usw ....

Einschränkungen der Trial-Version: Startverzögerung

System-Voraussetzungen: Mac OS X 10.2 oder höher (AppleScript und BSD installiert)

URLs:

Downloads: http://www.computer-support.ch/Xupport/ download.html

Homepage: http://www.computer-support.ch/Xupport

Buy:

http://www.computer-support.ch/Xupport/buy.html

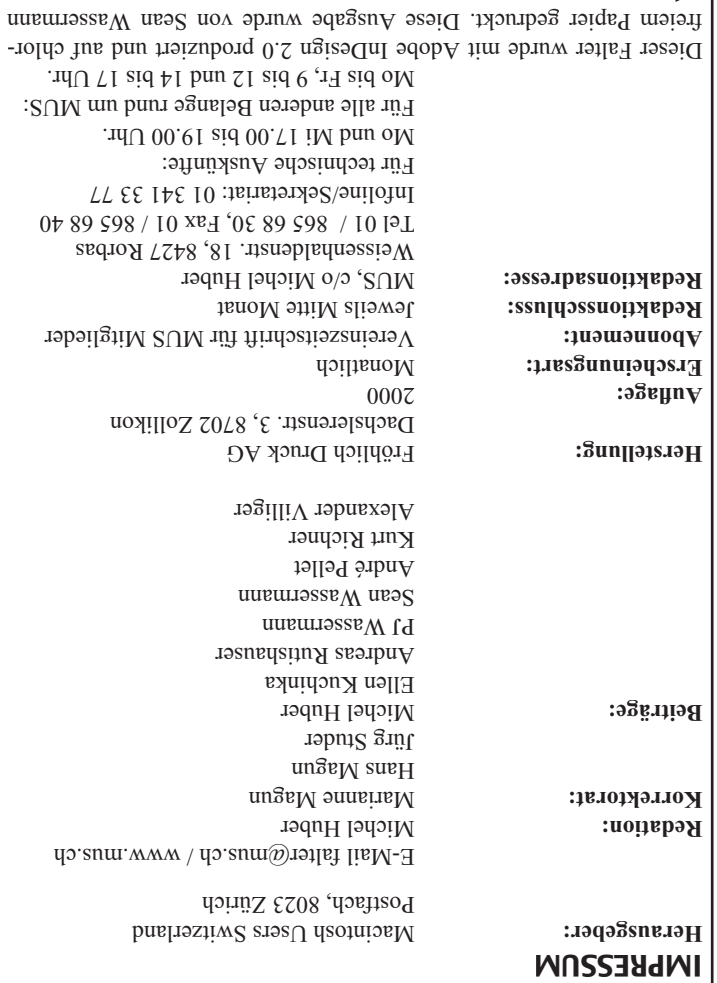

gelayoutet.

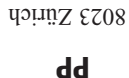

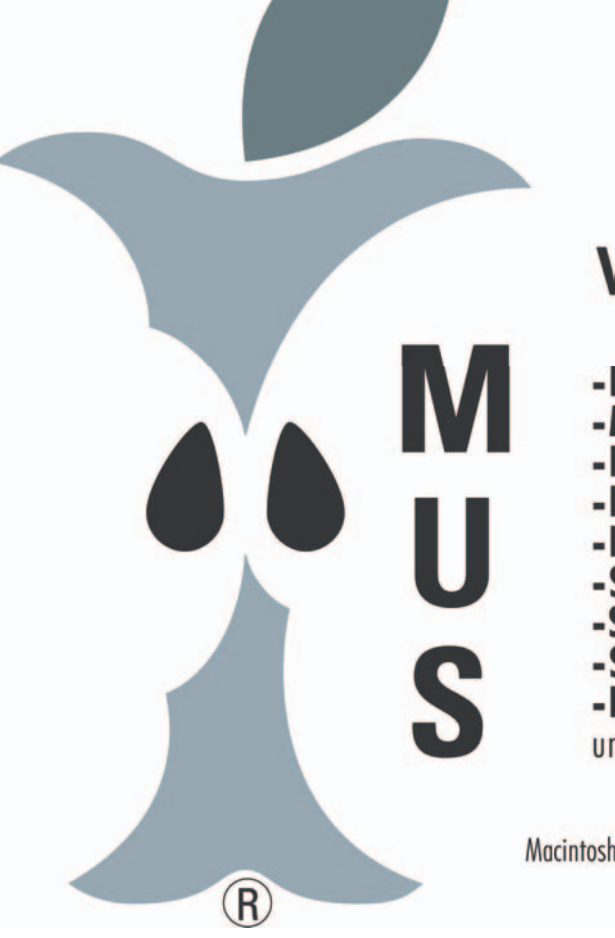

# Vorteile der Mitgliedschaft

- -Falter (unsere Monatszeitschrift rund um den Mac)
- -Meetings (nationale Informationsveranstaltungen)
- -LocalTalks (regelmässige Regionaltreffen)
- -InfoLine (Support via E-Mail und Telefon-Hotline)
- 
- -Internet (die totale Information via Internet)
- 
- -SIGs (Special Interest Groups)
- -Software (unentberhrliche kleine Helfer für den Mac)
- 
- -Shop («MUS-geprüfte» Hard-/Software-Angebote)
- 
- -Events (spezielle Promo-Aktionen) und vieles mehr ...